# 群发终端客户接口 V17.0

版本号: V17.0

l, Ç

更新时间:2018 年 08 月 22 日

#### 【使用备注】

1、老接口地址/api/可继续使用,但是不建议对接使用,对接建议使用/apinew/接口地址。接口调用前。请先验证用户名和密码, 验证方式请参照第九章【用户认证方式示例代码以及接口调用示例代码】说明。使用新功能建议使用新接口/apinew/。 2、所有接口采用 utf-8 编码格式;如果需要传入中文、韩文、西班牙语时,请务必将接口 http 的 header 头的编码格式设为 utf-8, 并将参数的字符编码 gbk,ASCII、BIG5 等原编码转为 utf-8 编码传入,方可避免编码不一致乱码情况。Php 转码请用 rawurlencode 函数。

3、smtp 对接发送请参照第十章节,无需进行接口对接

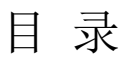

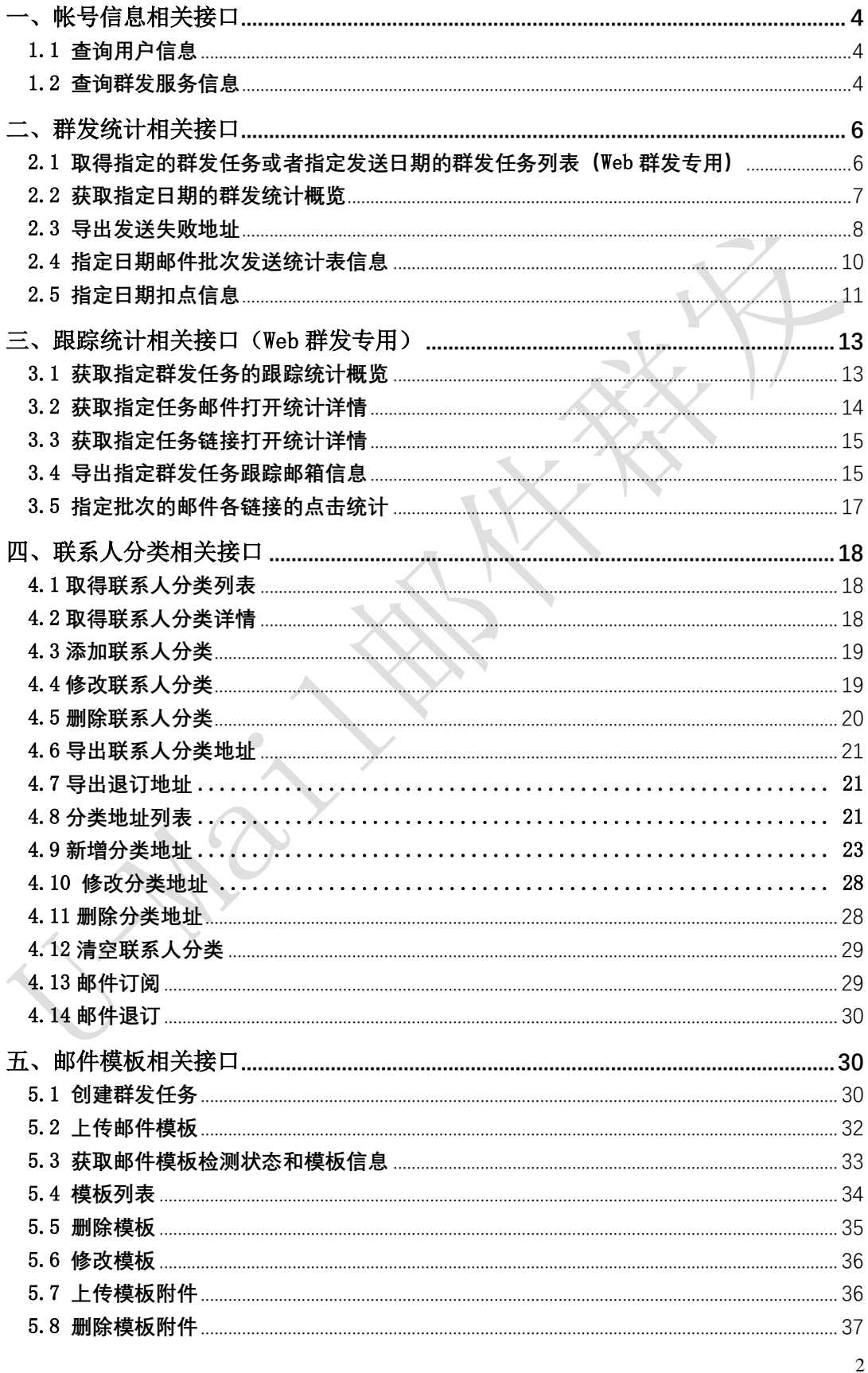

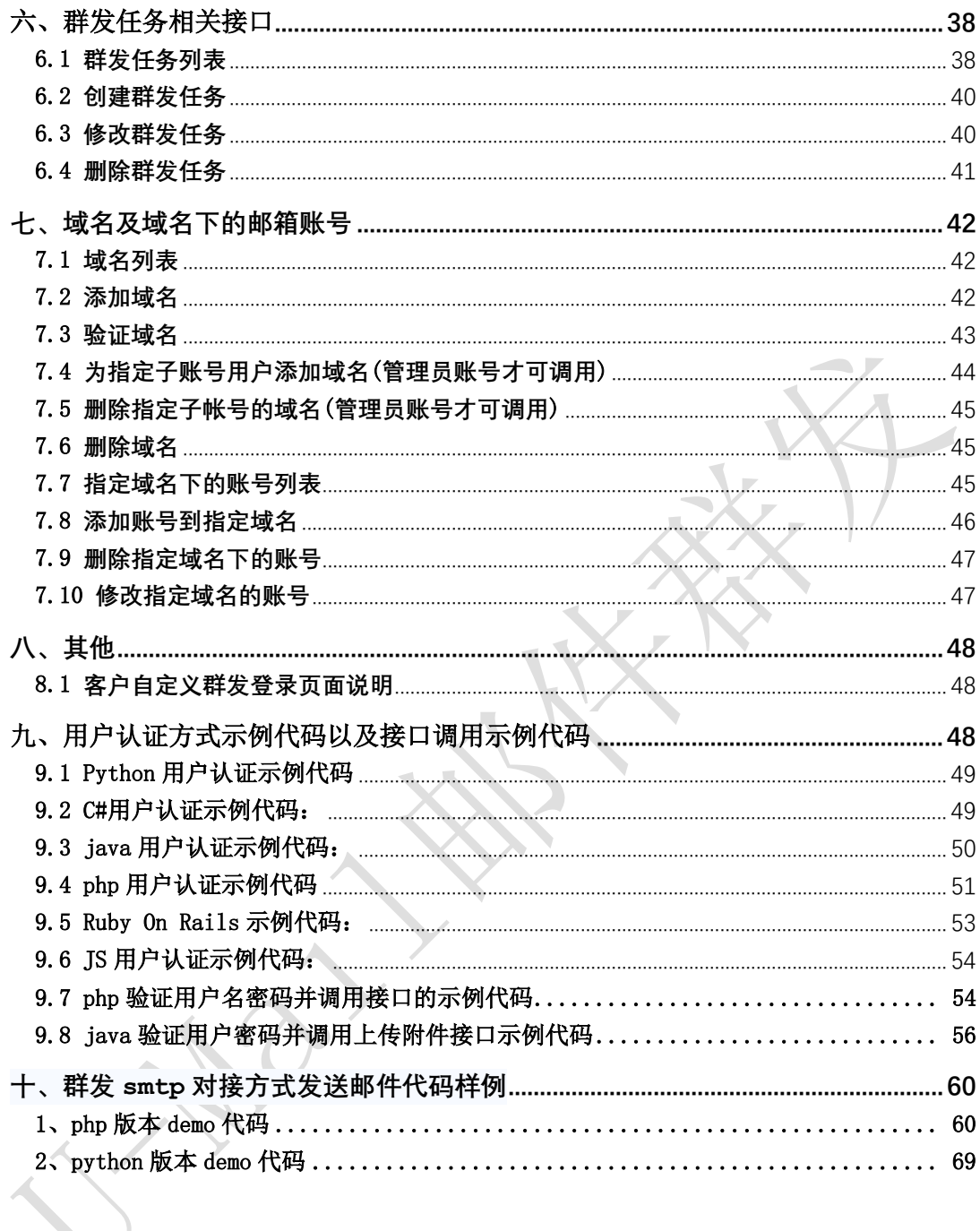

# <span id="page-3-0"></span>一、帐号信息相关接口

<span id="page-3-1"></span>1.1 查询用户信息

接口功能:查询用户信息 接口地址:

http://www.bestedm.org/mm-ms/apinew/account.php?do=customer-info

#### 输出格式:

<?xml version="1.0" encoding="UTF-8"?>

<customer> <id>用户 ID</id> <username>用户名称</username> <company>公司名称</company> <contact>联系人</contact> <phone>联系电话号码</phone> <mobile>移动电话号码</mobile> <email>联系邮件地址</email> <im>即时聊天工具地址</im> <address>通信地址</address>

 $\langle$ /customer>

# <span id="page-3-2"></span>1.2 查询群发服务信息

接口功能:查询群发服务信息 接口地址:

http://www.bestedm.org/mm-ms/apinew/account.php?do=service-info

#### 输出格式:

```
\langle ?xml \text{ version} = "1.0" encoding = "UTF-8" ? \rangle<service>
 <id>用户 ID</id>
 <service_status>群发服务状态</service_status>
 <service_type>群发服务类型</service_type>
```
<send\_type>发送方式</send\_type> <beginning\_date>服务开始日期</beginning\_date> <expiration\_date>服务截止日期</expiration\_date> <qty\_available>剩余有效群发量</qty\_available> <qty\_buytotal>群发量购买总计</qty\_buytotal>  $\langle$ /service>

#### 说明:

- 1. "service status": 用户群发服务状态, "enabled"为允许用户使用群发服务; "disabled"为禁止用户使用群发服务。
- 2. "service\_type": 群发服务类型, "all"为按群发总量进行发送, "day"为按每日发送 量进行发送。
- 3. "send\_type": 群发发送方式, "remote"为客户使用自己的服务器与平台对接发送, "local"为使用平台服务器来进行发送。

# <span id="page-5-0"></span>二、群发统计相关接口

# <span id="page-5-1"></span>2.1 取得指定的群发任务或者指定发送日期的群发任务列表(Web 群发专用)

接口功能:取得指定日期的群发任务列表 接口地址:

http://www.bestedm.org/mm-ms/apinew/task.php?do=list-task&date=2012-03-02

#### GET 参数(必要参数):

- 1. "date": 所要获取的群发任务的日期, 可不传, 不传则获取指定任务统计详情
- 2. 'ident':具体的任务批次号(批次号通过 3.1 章节接口获取),可不传
- 3. 'id':具体的任务 id,可不传
- 4. 'state': 任务发送状态, 取值-5 到 4 之间, 可不传 备注: date, ident, id 必须传一个

#### 输出格式:

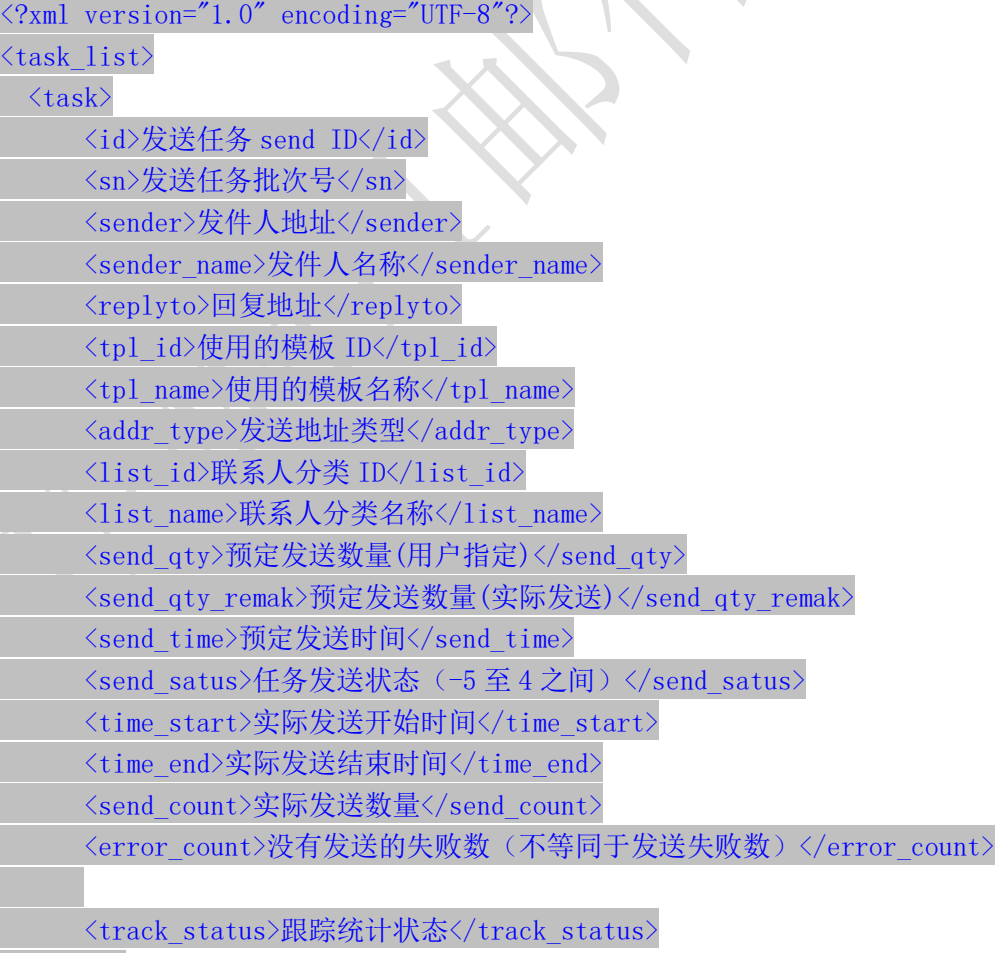

 $\langle \rangle$  / task

 $\langle$ /task list>

#### 说明:

- 1. "addr\_type"字段为"0"表示为使用用户联系人分类中的邮件地址来进行发送,为"1"表 示使用邮件订阅列表中的邮件地址来进行发送。
- 2. "send\_qty"字段为用户设置的发送数量, 如为"0"则表示使用指定联系人分类的所有地 址来发送; 此时"send\_qty\_remark"则显示添加此任务时指定联系人分类中的实际地址 数量。
- 3. "send status"字段各值含义如下: "-1": 暂不发送; "1": 等待发送; "2": 正在发送; "3": 发送完成。
- 4. "track status"字段各值含义如下: "0": 不踊跃; "1": 跟踪邮件打开情况; "2": 跟 踪邮件打开与链接点击情况。

# <span id="page-6-0"></span>2.2 获取指定日期的群发统计概览

接口功能:获取指定群发任务的跟踪统计概览

接口地址: http://www.bestedm.org/mm-ms/apinew/statistic.php?date=2012-03-02

#### GET 参数(必要参数):

1. "date": 所要获取的统计情况的日期

输出格式:

 $\langle ?xm1$  version="1.0" encoding="UTF-<statistic>

<date>日期</date>

<ws\_qty>web发送统计任务量</ws\_qty> <ws\_error>web发送统计失败量</ws\_error> <ws\_count>web发送统计发送量</ws\_count>

<invalid\_addr>无效地址</invalid\_addr> <format\_error>格式错误</format\_error>

<send\_count>预统计发送量</send\_count> <deduc\_count>预扣点</deduc\_count>

<actual\_send>实际发送量</actual\_send> <send\_error>投递失败</send\_error> <actual\_deduc>实际扣点</actual\_deduc>  $\langle$ /statistic $\rangle$ 

#### <span id="page-7-0"></span>2.3 导出发送失败地址

- 2.3.1 只导出发送失败地址
- 接口功能:只导出发送失败地址

接口地址: http://www.bestedm.org/mm-ms/apinew/failexport.php

#### GET 参数:

1. "date"(必要参数): 所要导出失败地址的日期

例:2012-03-02,不要传入 2012-3-2,必须格式是 YYYY-MM-dd

- 2. "type"(必要参数): 导出错误地址类型 "format\_error"或 9: 格式错误; "invalid\_addr"或 8: 无效地址; "not\_exist"或 1: 邮箱不存在; "over\_quota"或 2: 邮箱空间满; "user\_reject"或 3: 用户拒收 5: 系统判定为垃圾邮件拒发 "all"或-1:全部错误失败无效拒收等地址
- 3. "task\_id": 指定统计任务的 task\_id, 非发送任务的任务 id(send\_id), 而是根据 send\_id 调用【3.1 获取指定群发任务的跟踪统计概览】获取返回的 task\_id(请特别注 意)
- 4. "task\_ident": 指定的任务批次号,就是获取该次任务批次相关的任务的错误地址 记录。type 参数为 1,2,3 时, task\_id 或者 task\_ident 其一是必要参数(批次号通过 3.1 接口获取)
- 5. "out\_type": out\_type 参数省略时,直接输出文本文件,每行一个邮件地址。可取 file, json, xml 其中一个。

输出格式: 默认直接输出文本文件,每行一个邮件地址。当 out type 为空取 file, json, xml 分别表示导出 json, xml 格式数据。 file 导出 csv: xml 结果返回示例:

<?xml version="1.0" encoding="UTF-8"?>

 $\langle$ fail recipient list $\rangle$ 

 $\langle\text{recipient}\rangle$ 

<email>violatte@coolreall.com</email>

```
\langle/recipient>
```

```
...
```
 $\lceil$ 

```
\langle fail recipient list>
```
Json 结果返回示例:

 "1595936793@qq.com", "1595936793@qq.com", …

]

2.3.2 导出发送失败地址以及错误类型(type)以及任务 task\_id

接口功能: 导出发送失败地址以及错误类型以及 task\_id

接口地址: http://www.bestedm.org/mm-ms/apinew/failexportall.php

#### GET 参数:

1. "date"(必要参数): 所要导出失败地址的日期

例:2012-03-02,不要传入 2012-3-2,必须格式是 YYYY-MM-dd

2. "type"(必要参数): 导出错误地址类型

"format\_error"或 9: 格式错误; "invalid\_addr"或 8: 无效地址; "not\_exist"或 1: 邮箱不存在; "over\_quota"或 2: 邮箱空间满; "user\_reject"或 3: 用户拒收 5: 系统判定为垃圾邮件拒发

"all"或-1:全部错误失败无效拒收等地址

3. "task\_id": 指定统计任务的\_task\_id, 非发送任务的任务\_id(send\_id), 而是根据 send id 调用【3.1 获取指定群发任务的跟踪统计概览】获取返回的 task\_id(请特别注意) 4. "task\_ident": 指定的任务批次号,就是获取该次任务批次相关的任务的错误地址 记录。type 参数为 1, 2, 3 时, task\_id 或者 task\_ident 其一是必要参数

5. "out\_type": out\_type 参数省略时,直接输出文本文件,每行一个邮件地址。可取 file, json, xml 其中一个。

输出格式: 默认直接输出文本文件,每行一个邮件地址。当 out type 为空取 file, json, xml 分别表示导出 json, xml 格式数据。返回的 task\_id 指的是统计任务的 task\_id, 非发 送任务的任务 id(send\_id), 而是根据 send\_id 调用【3.1 获取指定群发任务的跟踪统计概 览】获取返回的 task\_id(请特别注意), 返回的 type 参数代表意义如下:

- 9: 格式错误;
- 8: 无效地址;
- 1: 邮箱不存在;
- 2: 邮箱空间满;
- 3: 用户拒收
- 5: 系统判定为垃圾邮件拒发

file 导出 csv 格式;

```
' email
                        type task id
                                1036770
 1595936793@qq.com
                          \overline{3}1595936793@qq.com 3
                                1036885
 550317164@gg.com
                           8
                               1037645
 3085392966@qq.com
                         8
                                 1037645
xml 结果返回示例:
\langle ? \text{xml version} = "1.0" encoding = "UTF-8" ? \rangle<fail_recipient_list>
     \langle\text{recipient}\rangle <email>violatte@coolreall.com</email>
           \langletype\rangle3\langle/type\rangle\langletask id>1025694\langle/task id>
     \langle/recipient>
\langle fail recipient list>
Json 格式结果样例:
\overline{a}\begin{array}{|c|c|c|c|c|}\n\hline\n\text{ }} & \text{ } & \text{ } \end{array} "email": "1595936793@qq.com",
            "type": "3",
            "task_id": "1036770"
      },
      {
            "email": "1595936793@qq.com",
           "type": "3", "task_id": "1036885"
      },
     … 
]
```
# <span id="page-9-0"></span>2.4 指定日期邮件批次发送统计表信息

接口功能:指定日期或者指定邮件批次发送统计表信息 接口地址:

http://www.bestedm.org/mm-ms/apinew/stask.php?date=2012-03-02&ident=20120302-362-F9B1E5

#### GET 参数:

1. "date": 所要获取的统计情况的日期

2.'ident':具体的任务批次号(批次号通过 3.1 章节接口获取)

3. id: 任务 id, 即(6.2 章节接口)创建任务时返回的 id

参数传值说明:只传 date 表示获取改发送日期的任务列表统计信息;如果传 ident 和 id 其中之一代表获取具体任务的统计信息

```
输出格式:
\langle ?xm1 \rangle version="1.0" encoding="UTF-8"?>
\langle data \rangle\langletask\rangle<task_id>任务id</task_id>
       <task_date>日期</task_date>
       <task_ident>任务批次</task_ident>
       <totalsum>预计总发送量(包含无效地址和格式错误的)</totalsum>
       <total>实际发送量</total>
       <invalid>无效地址和格式错误量</invalid>
       <failed>总投递失败量包括发送失败和拒绝发送的數量</failed>
       <success>投递发送成功数</success>
       <email_not_exist>邮箱不存在數</email_not_exist>
       <actual>实际扣点数 </actual>
       <over_quota>空间不足</over_quota>
       <user_reject>用户拒收</user_reject>
        <rubbish>判为垃圾邮件拒绝发送的数量</rubbish>
```
 $\langle$ /task $\rangle$ 

```
...
\langle/data>
```
# <span id="page-10-0"></span>2.5 指定日期扣点信息

```
接口功能:指定日期扣点信息
接口地址:
```
http://www.bestedm.org/mm-ms/apinew/deduction.php?date=2012-03-02

此接口只能统计日扣点数,需要统计某个任务实际扣点请调用 2.4 接口 GET 参数(必要参数):

1."date":所要获取的统计情况的日期

```
输出格式:
\langle ?xml \text{ version} = "1.0" encoding = "UTF-8"?\langle data \rangle\langlelist\rangle<date>日期</date>
           <company>公司名</company>
```

```
<deduction>扣点类型</deduction>
        <send_num>发送数量</send_num>
        <total>扣量总计</total>
    \langle/list>
    ...
\langle/data>
```
 $\bullet$ 

# <span id="page-12-0"></span>三、跟踪统计相关接口(Web 群发专用)

# <span id="page-12-1"></span>3.1 获取指定群发任务的跟踪统计概览

接口功能:获取指定群发任务的跟踪统计概览(此接口可以通过任务 id 获取批次号 ident) 接口地址:

http://www.bestedm.org/mm-ms/apinew/track.php?do=overview

#### GET 参数:

1. "id": 统计任务任务 id, 创建任务时返回的任务 id , 也就是 send id 2. "ident":任务批次号 参数 id, ident 三者必须有一个, 任意传一个即可

# 输出格式:

#### $\langle$ track $\rangle$

<track\_id>跟踪统计 id</track\_id> ------ 20121207 新增 <task\_id>统计任务 id</task\_id> <task\_sn>任务批次号(即 ident)</task\_sn> <send\_id>任务 id</task\_sn> <send\_count>发送量</send\_count> 〈real\_send\_count>成功发送量</real\_send\_count> <error\_send\_count>失败量</error\_send\_count> <open\_unique>唯一打开数</open\_unique> <open\_total>总打开数</open\_total> <open\_first>首次打开时间</open\_first> <open\_last>最后打开时间</open\_last> <click\_unique>唯一点击数</click\_unique> <click\_total>总点击数</click\_total> <click\_first>首次点击时间</click\_first> <click\_last>最后点击时间</click\_last> <open\_ratio>打开率</open\_ratio> <click\_ratio>点击率</click\_ratio>

<link\_statistic>  $\langle$ link $\rangle$ <link\_id>链接 id</link\_id> <link>链接</link> <click\_unique>唯一点击数</click\_unique> <click\_total>总点击数</click\_total> <click\_first>首次点击时间</click\_first>

```
<click_last>最后点击时间</click_last>
     \langle/link>
     \langlelink\rangle...
     \langle/link>
     ...
\langlelink_statistic\rangle
```
# $\langle$ /track>

# <span id="page-13-0"></span>3.2 获取指定任务邮件打开统计详情

接口功能:获取指定群发任务邮件打开统计详情 接口地址:

http://www.bestedm.org/mm-ms/apinew/track.php?do=open-detail

#### GET 参数:

1. "id": 群发任务 send\_id, 也就是创建任务成功后返回的 task\_id 2. "ident": 任务批次号(此批次号从接口 20180402101814-7020-53) 参数 id, ident 两者必须有一个, 如果两个都存在, 取 ident

#### 输出格式:

```
\Diamond xml version="1.0" encoding="UTF-8"?
\langle data \rangle\langleuser\rangle<email_id>邮箱 id</email_id>
        <email>邮箱</email>
        <browser>浏览器</browser>
        <os>操作系统</os>
        <ip_first>首次打开 ip</ip_first>
        <ip_last>最后打开 ip</ip_last>
        <open_total>总打开数</open_total>
        <click_total>总点击数</click_total>
        <open_first>首次打开时间</open_first>
        <open_last>最后打开时间</open_last>
        <click_first>首次点击时间</click_first>
        <click_last>最后点击时间</click_last>
    \langle /user \rangle...
```
 $\langle data \rangle$ 

# <span id="page-14-0"></span>3.3 获取指定任务链接打开统计详情

接口功能: 获取指定群发任务邮件打开统计详情 接口地址:

http://www.bestedm.org/mm-ms/apinew/track.php?do=click-detail

#### GET 参数:

1. "id": 群发任务 send\_id, 也就是创建任务成功后返回的 task\_id 2. "ident": 任务批次号 3. "link\_id": 链接 id, 指定任务指定链接点击统计详情 参数 id, ident 两者必须有一个, 如果两个都存在, 取 ident 输出格式:  $\langle ? \text{xml version} = "1.0" encoding=" \text{UTF-8"?}$  $\langle data \rangle$  $\langle$ click $\rangle$ <click\_id>点击 id</click\_id>

```
<email>邮箱地址</email>
   <link>链接地址</link>
   <click_unique>唯一点击数</click_unique>
   <click_total>总点击数</click_total>
   <click_first>首次点击时间</click_first>
   <click_last>最后点击时间</click_last>
\langle/click>
```
 $\langle data \rangle$ 

...

#### <span id="page-14-1"></span>3.4 导出指定群发任务跟踪邮箱信息

接口功能:导出指定群发任务跟踪统计邮箱信息 接口地址:

http://www.bestedm.org/mm-ms/apinew/trackexport.php

#### GET 参数:

1.track\_id(必须):群发任务跟踪 id

2.is\_click:0 或 1,0 为导出所有邮箱,1 为只导出有点击的邮箱 3. link\_id: 链接地址 id, 导出点击过该链接的邮箱 4.email\_id:邮箱 id,导出指定邮箱

 $\bullet$ 

# <span id="page-16-0"></span>3.5 指定批次的邮件各链接的点击统计

# 接口功能:指定批次的邮件各链接的点击统计 接口地址:

http://www.bestedm.org/mm-ms/apinew/track.php?do=link-stat

#### GET 参数:

1. "id": 群发任务 send\_id;即创建任务时返回的 task\_id

2. "ident": 任务批次号

3. "link\_id": 链接 id, 指定任务, 指定链接点击统计 参数 id, ident 两者必须有一个, 如果两个都存在, 取 ident

```
输出格式:
```

```
<?xml version="1.0" encoding="UTF-8"?>
\langle data \rangle\langlelink\rangle
```

```
<link_id>链接 id</link_id>
   <link>链接地址</link>
   <click_unique>唯一点击数</click_unique>
   <click_total>总点击数</click_total>
   <click_first>首次点击数</click_first>
   <click_last>最后点击数</click_last>
\langle/link>
```

```
\langle/data>
```
...

# <span id="page-17-0"></span>四、联系人分类相关接口

# <span id="page-17-1"></span>4.1 取得联系人分类列表

接口功能:取得联系人分类列表 接口地址:

http://www.bestedm.org/mm-ms/apinew/mloperate.php?do=maillist-list

## 输出格式:

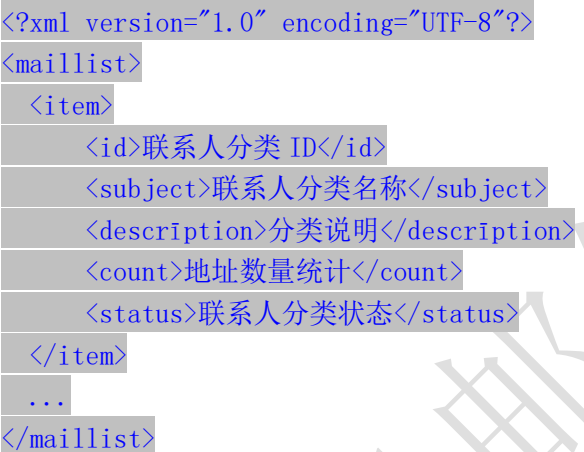

#### 说明:

1. "status": 当前联系人分类的状态, "enabled"为正常使用, "disabled"为禁止使用。

# <span id="page-17-2"></span>4.2 取得联系人分类详情

接口功能:取得联系人分类详情 接口地址:

http://www.bestedm.org/mm-ms/apinew/mloperate.php?do=maillist-detail

#### GET 参数(必要参数):

1. "id":联系人分类 ID

# 输出格式:

 $\langle ?xml \text{ version} = "1.0" encoding = "UTF-8" ? \rangle$  $\langle$ maillist>

<id>联系人分类 ID</id> <subject>联系人分类名称</subject> <descrīption>联系人分类说明</descrīption> <count>地址数量统计</count> <status>联系人分类状态</status>  $\langle\angle$ aillist>

说明: "status"字段含义同上。

### <span id="page-18-0"></span>4.3 添加联系人分类

接口功能:添加联系人分类 接口地址:

http://www.bestedm.org/mm-ms/apinew/mloperate.php?do=maillist-add

#### POST 参数:

- 1. "subject": 联系人分类名称 (必要参数)
- 2. "status": 联系人分类状态, "enabled"为正常使用, "disabled"为禁止使用 (必要 参数)
- 3. "descrīption":联系人分类说明

# 输出格式:

```
\langle ?xm1 version="1.0" encoding="UTF-8"?>
\langle result \rangle<status>执行结果标识符</status>
  \langle data \rangle 78 \langle data \rangle\langle /result \rangle
```
执行结果标识符说明:

- 1. "add\_maillist\_error": 添加联系人分类时发生错误
- 2. "add describe error": 添加联系人分类描述信息时发生错误
- 3. "success":添加联系人分类成功
- 4. "data": 添加联系人分类成功时 data 直接返回分类 id, 失败时则返回失败描述

# <span id="page-18-1"></span>4.4 修改联系人分类

接口功能:修改联系人分类

#### 接口地址:

http://www.bestedm.org/mm-ms/apinew/mloperate.php?do=maillist-edit

#### GET 参数(必要参数):

1. "id": 联系人分类 ID

#### POST 参数:

- 1. "subject": 联系人分类主题
- 2. "status":联系人分类状态,"enabled"为正常使用,"disabled"为禁止使用
- 3. "descrīption":联系人分类说明

#### 输出格式:

```
<?xml version="1.0" encoding="UTF-8"?>
\langle result \rangle<status>执行结果标识符</status>
 <data>执行结果说明</data>
\langle /result \rangle
```
#### 执行结果标识符说明:

- 1. "update\_maillist\_error": 修改联系人分类时发生错误
- 2. "update describe error": 修改联系人分类描述信息时发生错误
- 3. "success":修改联系人分类成功

#### <span id="page-19-0"></span>4.5 删除联系人分类

接口功能:删除联系人分类 接口地址:

http://www.bestedm.org/mm-ms/apinew/mloperate.php?do=maillist-del

GET 参数(必要参数):

1. "id": 联系人分类 ID

#### 输出格式:

```
\langle ?xml \text{ version} = "1.0" encoding = "UTF-8" ? \rangle\langle result \rangle<status>执行结果标识符</status>
 <data>执行结果说明</data>
\langle/result>
```
执行结果标识符说明:

- 1. "delete\_address\_error": 删除联系人分类出错
- 2. "delete describe error": 删除联系人分类描述信息时发生错误
- 3. "delete maillist error": 删除联系人分类出错

4. "success": 删除联系人分类成功

#### <span id="page-20-0"></span>4.6 导出联系人分类地址

接口功能:导入联系人分类地址 接口地址:

http://www.bestedm.org/mm-ms/apinew/mloperate.php?do=subscription-export

#### GET 参数(必要参数):

1. "id":联系人分类 ID

输出格式: 直接输出文本文件, 每行格式为"邮件地址\t 用户名称"邮件地址。

#### <span id="page-20-1"></span>4.7 导出退订地址

接口功能:导出退订地址 接口地址:

http://www.bestedm.org/mm-ms/apinew/mloperate.php?do=unsubscribe-export

GET 参数(必要参数):

1. "id":联系人分类 ID

输出格式: 直接输出文本文件, 每行格式为"退订时间\t 邮件地址"邮件地址。

#### <span id="page-20-2"></span>4.8 分类地址列表

接口功能:获取联系人分类下的地址信息或者单个地址信息 接口地址:

http://www.bestedm.org/mm-ms/apinew/mloperate.php?do=ml-addr-list

GET 参数说明:(红色必须)

1. list\_id: 分类 id 必须以 get 方式传递, 如存在, 则查找该分类下的地址。否则查找全部。 为 0 时查找未分类地址。

2.address\_id:不传此参数,代表获取当前分类,当 address\_id>0,表示只获取此单个地址 的信息返回

3. keyword: 在 address, fullname 两项中模糊查找

4.page:分页数,如果存在该参数,则为分页查找,否则为查找全部

5.limit:分页查找时每页显示的数据记录数目,默认为 50

#### 输出格式:

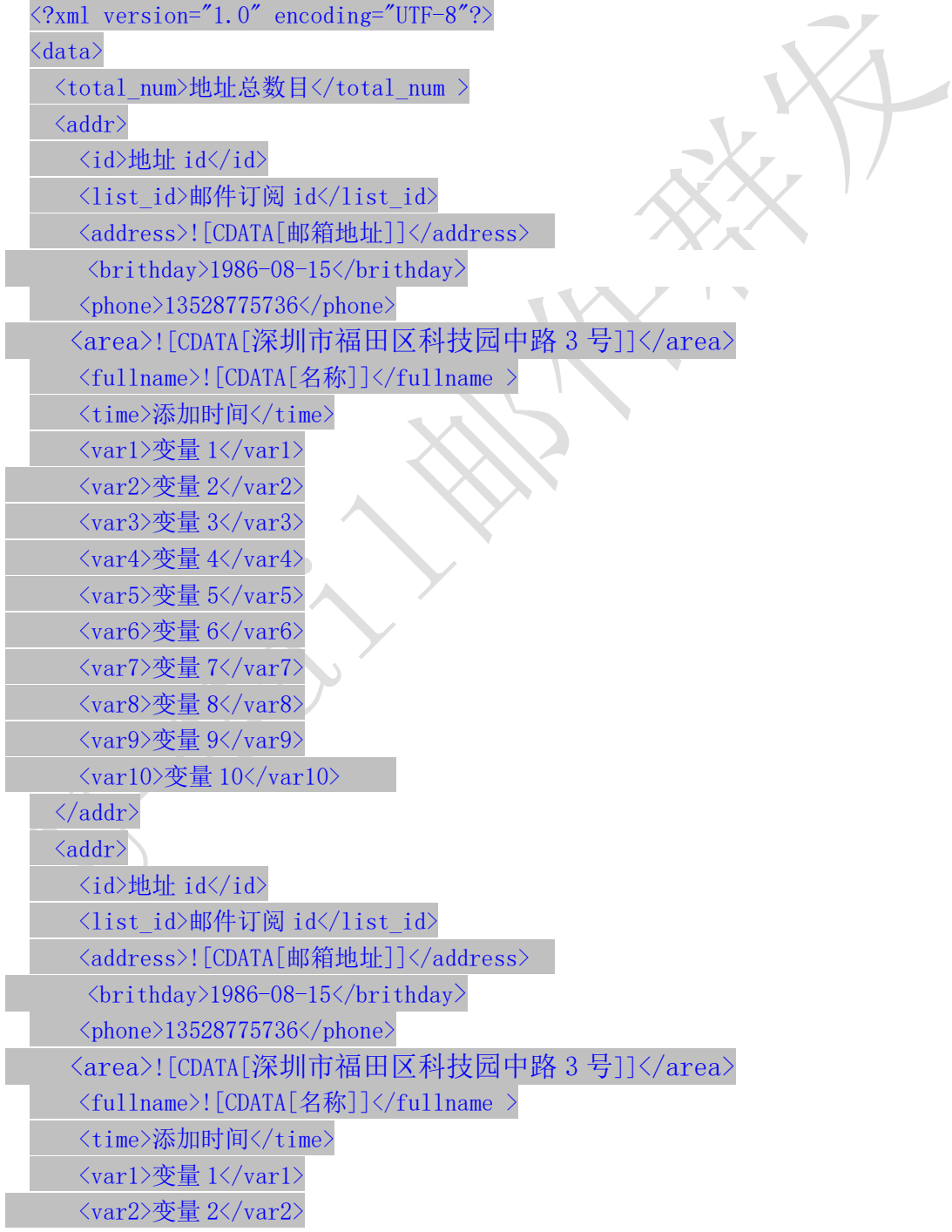

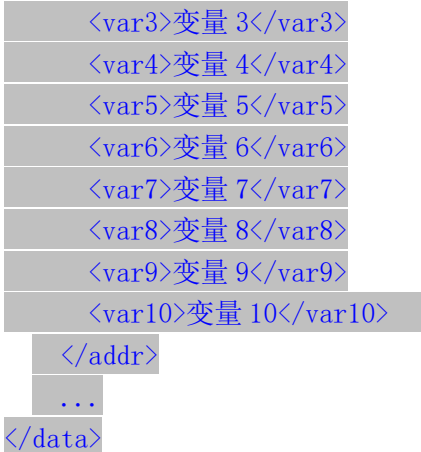

#### <span id="page-22-0"></span>4.9 新增分类地址

4.9.1、添加一个

接口功能:增加联系人分类下的地址 接口地址:

http://www.bestedm.org/mm-ms/apinew/mloperate.php?do=ml-addr-add

#### GET 参数说明:(红色必须)

1.list\_id:分类 id 2.address:邮箱地址 3.fullname:用户名 4. var1, var2, …, Var10: 变量  $1^{\sim}10$ 5. return\_id:成功返回信息包含新添加的地址 id, 1 为包含, 0 为不包含。默认为 0 6.sex 格式:M (M 男 F 女) 7.birthday 格式:0000-00-00 8.phone 格式:13528775748 9. area 格式: 北京市丰台

说明: 除 username, password, do 三个参数外, 其他的参数还可以通过 post 发送

4.9.2、批量添加

接口功能:增加联系人分类下的地址 接口地址: http://www.bestedm.org/mm-ms/apinew/mloperate.php?do=ml-addr-add

#### GET 参数说明:(红色必须)

1.list\_id:分类 id

2.addr\_type:地址信息数据类型,默认为'string' 3. separate: 每个地址信息之间的分隔符, 默认为"\n"换行符, 可以自定义任意字符。特 别注意只在 addr\_type 为 string 时生效

#### POST 参数说明:(红色必须)

1. ml\_addr: 地址信息

说明: ml\_addr 为地址信息, 格式为:

文件格式说明

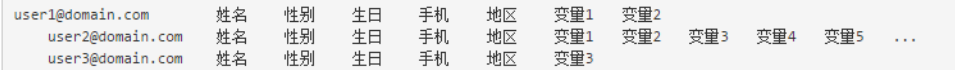

说明:

邮箱地址;名称;性别;生日;手机;地区;变量 1; 变量 2; 变量 3; 变量 4; 变量 5; 变量 6; 变量 7; 变量 8;变量 9;变量 10 (换行)

#### 格式(一行一个地址信息):

Coming1@bestdem.org;coming1;M;1986-08-10;13528775968;北京;var1;var2;....var10; test@bestdem.org; test;F;1986-08-10;13528775968;area;var1;var2;....var10;

行行之间用换行符\n 隔开,同一行不同变量值之间用分号;分割。适合批量添加,但数目不 建议超过 500 以上, 如果超过 500 以上; 建议用【4.9.3】文件导入方式效率高。特别注意 \n 如果是代码拼接记得写成%0A,也就是 urlencode 后的值

4.9.3、从文件导入

接口功能:从文件中导入到联系人分类 接口地址:

 $\sqrt{2}$ 

http://www.bestedm.org/mm-ms/apinew/mloperate.php?do=ml-addr-add-file

GET 参数说明:(红色必须) 1. list\_id: 分类 id, 也可通过 post 方式传送 POST 参数说明:(红色必须) 1.file:文件信息 示例: 建立一个 html 表单, 上传文件 <form  $method="post"$ action="http://www.bestedm.org/mm-ms/apinew/mloperate.php?do=ml-addr-add-file&l ist\_id=418804"

```
enctype="multipart/form-data">
\langleinput type="file" name="file" />
\langle \text{input type} \text{=} \text{"submit" value} \text{=} \text{"submit" } \rangle\langle / \text{form} \rangle
```

```
说明:系统定时检测导入地址任务,自动过滤无效地址和重复地址。
从文件导入 Java 调用代码示例(验证用户名密码并请参照第九章 java 上传代码):
package cn.edu.ustc.file;
import java.io.DataOutputStream;
import java.io.File;
import java.io.FileInputStream;
import java.io.IOException;
import java.io. InputStream;
import java.io.OutputStream;
import java.net.HttpURLConnection;
import java.net.MalformedURLException;
import java.net.URL;
import java.util.UUID;
public class UploadFileToPhp {
   private static final int TIME_OUT = 10 * 10000000; // 超时时间
   private static final String CHARSET = "utf-8"; // 设置编码
   public static boolean uploadFile(File file) {
       String BOUNDARY = UUID.randomUUID().toString(); // 边界标识 随机生成
       String PREFIX = "--", LINE END = "\r\n";
       String CONTENT TYPE = "multipart/form-data"; // 内容类型
       String RequestURL
"http://www.bestedm.org/mm-ms/apinew/mloperate.php?do=ml-addr-add-file@list_id=1'';
       System.out.println(RequestURL);
       try {
           URL ur1 = new URL(RequestURL);
          HttpURLConnection conn = (HttpURLConnection) url.openConnection();
           conn.setReadTimeout(TIME_OUT);
           conn.setConnectTimeout(TIME_OUT);
           conn.setDoInput(true); // 允许输入流
           conn.setDoOutput(true); // 允许输出流
           conn.setUseCaches(false); //不允许使用缓存
           conn.setRequestMethod("POST"); // 请求方式
           conn.setRequestProperty("Charset", CHARSET); // 设置编码
           conn.setRequestProperty("connection", "keep-alive");
           conn.setRequestProperty("Content-Type", CONTENT_TYPE
```
 $"$ ; boundary= $"$ +BOUNDARY);

```
if (file != null) {
              /**
               * 当文件不为空, 把文件包装并且上传
               */
              OutputStream outputSteam = conn.getOutputStream();
              DataOutputStream dos = new DataOutputStream(outputSteam);
              StringBuffer sb = new StringBuffer();
              sb.append(PREFIX);
              sb.append(BOUNDARY);
              sb. append(LINE_END);
              /**
               * 这里重点注意: name 里面的值为服务器端需要 key(php 里面需要是
file),只有这个 key 才可以得到对应的文件
               * filename 是文件的名字,包含后缀名的 比如:abc.png,可以看到下面
在开始与结束都写入了一些分隔符等标示.
               */
              sb.append("Content-Disposition: form-data; name=\"file\"; 
filename=\""
                      + file.getName() + "\"" + LINE END);
              sb.append("Content-Type: application/octet-stream; charset="
                      + CHARSET + LINE_END);
              sb. append (LINE_END);
              dos.write(sb.toString().getBytes());
              InputStream is = new FileInputStream(file);
              byte[] bytes = new byte[1024];
              int len = 0;
              while ((len = is.read(bytes)) := -1) {
                 dos.write(bytes, 0, len);
               }
              is.close();
              dos.write(LINE_END.getBytes());
              byte[] end_data = (PREFIX + BOUNDARY + PREFIX + LINE_END)
                      .getBytes();
              dos.write(end data);
              dos.flush();
              /**
               * 获取响应码 200=成功 当响应成功,获取响应的流
               */
              int res = conn.getResponseCode();
              System.out.println(res);
              if (res = 200) {
```

```
/**
                    * 获取内容在此写代码
                    */
                    return true;
                }
            }
        } catch (MalformedURLException e) {
            e.printStackTrace();
        } catch (IOException e) {
            e.printStackTrace();
        }
        return false;
    }
    public static void main(String[] args) {
        File file = new File(\frac{7}{\text{dir/address.}}txt\frac{7}{\text{dir/address.}}boolean res = uploadFile(file);
        System.out.println(res);
    }
}
address.txt 格式说明:
邮箱地址;名称;性别;生日;手机;地区;变量 1; 变量 2; 变量 3; 变量 4; 变量 5; 变量 6;
变量 7; 变量 8;变量 9;变量 10(换行)
格式:
Coming1@bestdem.org;coming1;M;1986-08-10;13528775968;北京;var1;var2;....var10;
test@bestdem.org; test;F;1986-08-10;13528775968;area;var1;var2;....var10;
一行一个地址信息;
每行各个参数之间用";"隔开。适合批量添加
输出格式:
\langle ?xm1 version="1.0" encoding="UTF-8"?>
<result>
<status>success</status>
<data><![CDATA[10]]></data>;//10 为查询是否解析成功的标识 id, 需要记录
\langleresult\rangleEg:<?xml version="1.0" encoding="UTF-8"?>
  <result>
      <status>success</status>
      <data>
          <! [CDATA[210586]]>
      \langle/data>
   </result>
```
# 4.9.4、从文件导入查询地址是否解析成功

接口功能:文件导入到联系人分类后查询地址是否解析成功 接口地址:

http://www.bestedm.org/mm-ms/apinew/mloperate.php?do=ml-addr-add-file-query&id= 1

#### GET 参数说明:(红色必须)

1.id:文件导入后返回的 id 输出格式:  $\langle ?xm1 \rangle$  version="1.0" encoding="UTF-8"?>  $\langle result \rangle$ <status>success</status> <data><![CDATA[解析完成]]></data>;  $\langle$ /result>

Status 返回值说明: success/not\_exist/error/no\_complete 解析完成/不存在 id/参数错误/正在解析

# <span id="page-27-0"></span>**4.10** 修改分类地址

接口功能:修改联系人分类下的地址 接口地址: [http://www.bestedm.org/mm-ms/apinew/mloperate.php?do=ml-addr-edit](http://www.bestedm.org/mm-ms/apinew/mloperate.php?do=ml-addr-edit&username=test&password=c66a04836b7a40e843f76875f8dfeb1e)

#### GET 参数说明:(红色必须)

1.id:地址 id 2.address:邮箱地址 3.fullname:用户名 4. var1, var2. ... Var10: 变量 1~10 6.sex 格式:M (M 男 F 女) 7. birthday 格式:1988-04-08 8.phone 格式:13528775748 9. area 格式:北京市丰台

<span id="page-27-1"></span>说明: 除 username, password, do 三个参数外, 其他的参数还可以通过 post 发送 4.11 删除分类地址

接口功能:删除联系人分类下的地址

接口地址:

[http://www.bestedm.org/mm-ms/apinew/mloperate.php?do=ml-addr-del](http://www.bestedm.org/mm-ms/api/mloperate.php?do=ml-addr-del&username=test&password=c66a04836b7a40e843f76875f8dfeb1e)

<span id="page-28-0"></span>GET 参数说明:(红色必须) 1.id:地址 id 4.12 清空联系人分类

接口功能:清空联系人分类下的地址

接口地址:

[http://www.bestedm.org/mm-ms/apinew/mloperate.php?do=ml-addr-empty](http://www.bestedm.org/mm-ms/apinew/mloperate.php?do=ml-addr-empty&username=test&password=c66a04836b7a40e843f76875f8dfeb1e)

GET 参数说明:(红色必须)

1.list\_id:联系人分类 id

<span id="page-28-1"></span>4.13 邮件订阅

# 接口功能:添加地址到订阅列表

#### 接口地址:

http://www.bestedm.org/mm-ms/apinew/mloperate.php?do=ml-sub&list\_id=邮件订阅 id&address=xxx@xxx.com&name=邮箱用户名称

#### GET 参数(必要参数):

- 1, "list\_id": 邮件订阅 ID
- 2,"address":订阅邮箱
- 3, "name":邮箱用户名称
- 4,"maillist":批量订阅邮箱地址

#### 说明:

name 参数如果没有提供,默认取邮箱名。如 test@bestedm.com,名称就取 test address, name 两参数, 添加一个地址时使用

maillist 批量添加时使用,可通过 get 或者 post 传递, 格式为:

格式 1: 邮箱 1, 名称 1; 邮箱 2, 名称 2; .....

 $\sqrt{2}$ 

test1@bestedm.com,test1;test2@bestedm.com,test2;...

格式 2:一行为一个地址信息,邮箱与名称之间用 tab 键或者","分隔。 邮箱 1 名称 邮箱 2 名称 ... test1@bestedm.com test1 test2@bestedm.com test2

# <span id="page-29-0"></span>4.14 邮件退订

接口功能:删除邮件订阅中的地址 接口地址:

http://www.bestedm.org/mm-ms/apinew/mloperate.php?do=ml-unsub&list\_id= 邮件订 阅 id&address=xxx@xxx.com

#### GET 参数(必要参数):

- 1, "list\_id": 邮件订阅 ID
- 2,"address":退订邮箱

#### 说明:

address 可通过 get 或者 post 传递, 格式为: 格式 1: 邮箱 1, 邮箱 2, ..... test1@bestedm.com,test2@bestedm.com,...

格式 2:一行为一个地址信息 邮箱 1 邮箱 2 ... 

test1@bestedm.com test2@bestedm.com

# <span id="page-29-1"></span>五、邮件模板相关接口

# <span id="page-29-2"></span>5.1 创建群发任务

接口功能: 创建群发任务

#### 接口地址:

[http://www.bestedm.org/mm-ms/apinew/task.php?do=add-task&tpl\\_id=16&se](http://www.bestedm.org/mm-ms/api/task.php?do=add-task&username=test&password=1111111&tpl_id=16&send_domain=comingchina.com&send_account=linbihuan@comingchina.com&send_fullname=linbihuan&maillist_id=5&time=2012-07-31) nd domain=comingchina.com&send account=linbihuan@comingchina.com&send [\\_fullname=linbihuan&maillist\\_id=5&time=2012-07-31](http://www.bestedm.org/mm-ms/api/task.php?do=add-task&username=test&password=1111111&tpl_id=16&send_domain=comingchina.com&send_account=linbihuan@comingchina.com&send_fullname=linbihuan&maillist_id=5&time=2012-07-31) 12:00

#### GET 参数说明:(红色必须)

1.tpl\_id:模板 id

2.send\_domain:发件人域名

3.send\_account:发件人

4.send\_fullname:发件人名称

5.maillist\_id:联系人分类 id。

6. send\_qty: 联系人发送地址数量范围最大值,默认为 0, 表示全部地址, 结合 send qty start 代表发送地址范围 2-30, 50-100, 如: send\_qty\_start=10, send\_qty=100 表示到从第 10-100 个地址开始发送。

7. send qty start: 联系人发送地址范围开始最小值, 为 1, 表示从第一个地址开始,注意 必须大干 1, 此值不能传 0

8. status: 发送状态, 默认为 1, 等待发送; -1 为暂不发送; 2 为立即发送

9.time:发送时间,必须。格式 2012-07-04%2016:08,即 2012-07-04 16:08 经过 urlencode 转义后的值,否则空格无法识别。

10. subs\_link: 是否在邮件中加入退订订阅链接。默认为 1, 加入

11. track\_status: 是否开启邮件跟踪。默认为 0,不开启

 $\sqrt{2}$ 

12.track\_domain: 自定义跟踪统计链接域名

13.send\_replyto:指定发送回复邮箱地址。例如:repaly@126.com

#### 备注:

1. 除参数 username, password, do 之外, 其它参数均可通过 get 或者 post 方式发送

2. 如果发件人是某个域名下的所有发件人,参数 send\_domai 为域名,send\_account 为 all。如: &send\_domain=comingchina.com&send\_account=all

3. 如果发件人是所有域名下的所有发件人,参数 send domain, send account 两个都为 all。

如:&send\_domain=all&send\_account=all

4. 如果发件人只是某个域名下的一个发件人。Send domain 可以不需要。如: [&send\\_account=test@comingchina.com](mailto:&send_account=test@comingchina.com)

备注:调用此接口 1 小时调用次数不呢超过 100 次

#### 输出格式:

成功:

 $\langle ?xml \text{ version} = "1.0" encoding = "UTF-8"? \rangle$  $\langle result \rangle$ 

<status>success</status> <id>新创建的任务 id</id>

<data><![CDATA[添加群发任务成功!]]></data>  $\langle /result \rangle$ 

错误:

 $\langle ?xml \text{ version} = "1.0" encoding = "UTF-8" ? \rangle$  $\langle result \rangle$ <status>错误状态</status> <data><! [CDATA[错误描述]]></data>  $\langle$ /result>

## <span id="page-31-0"></span>5.2 上传邮件模板

接口功能: 上传邮件模板(可上传附件) 接口地址: http://www.bestedm.org/mm-ms/apinew/template.php?do=add-tpl

#### GET 参数说明:

1.do:操作类型,必须

#### POST 参数说明:

 $1.$  name: 邮件名称, 必须

```
2. subject: 邮件主题, 必须, 多个模板主题请以|隔开; 如: 主题一 主题二
```
3. content: 邮件内容, 必须

```
4. text_content: 纯文本内容, html 邮件内容无法显示时, 显示纯文本内容
```
5.encoding:邮件发送编码,base64 或者 quoted-printable

6.file:附件参数。Input 标签中 name 属性的值为'file',如果是上传多个文件,那么 name 属性值为'file[]'。

说明: 成功返回新建模板的 id 值

#### Php 上传附件演示代码:

#### **<?php**

*/\*\* \* Created by api* 接口对接群发新增带附件模板附件 *php* 演示代码*. \* User: yzg \* Date: 2018/4/18 \* Time: 16:55 \*/*

**function** sendCurlPost()

```
{
\frac{1}{2}vars = \frac{array()}{2};
  $vars['list_id'] = 1176005;//联系人分类 id
  $vars['name'] ='cesshi';//模板名称
  $vars['subject'] ='subsject';//模板主题
 $vars['content'] ='test';//模板内容
 $vars['file'] = '@' . dirname(__FILE__).'\121.jpg';//要上传的附
件
 /* 初始化并执行 curl 请求 */
\text{Sch} = \text{curl}\text{init});
 $opts = array(
 CURLOPT_TIMEOUT => 50,
 CURLOPT_HTTPAUTH=>CURLAUTH_BASIC,
 CURLOPT_USERPWD=>'你的用户名:你的密码',
 CURLOPT_RETURNTRANSFER => 1,
 CURLOPT_BINARYTRANSFER=>1,
 CURLOPT_URL => 
'http://www.bestedm.org/mm-ms/apinew/template.php?do=add-tpl',
 CURLOPT_POST => 1,
 CURLOPT_POSTFIELDS => $vars,
 CURLOPT_USERAGENT => $_SERVER['HTTP_USER_AGENT'],
 CURLOPT_SSL_VERIFYPEER => FALSE,
 CURLOPT_SSL_VERIFYHOST => FALSE,
 CURLOPT_HEADER=>0
\left( \begin{array}{c} \cdot \end{array} \right);
 curl_setopt_array($ch, $opts);
 $status_code = curl_getinfo($ch, CURLINFO_HTTP_CODE); //get 
status code ;
\text{3data} = \text{curl} \ \text{exec}(\text{5ch});
 curl_close($ch);
 return $data;
}
var dump(sendCurlPost());
```
#### <span id="page-32-0"></span>5.3 获取邮件模板检测状态和模板信息

# 接口功能:查看模板是否已经可以使用以及模板大小,检测状态 接口地址:

http://www.bestedm.org/mm-ms/apinew/template.php?do=get-tpl-status

GET 参数说明:

33

1、do:操作类型,必须

#### GET 参数说明:

2、tpl\_id:模板 id,必须

# 输出格式:

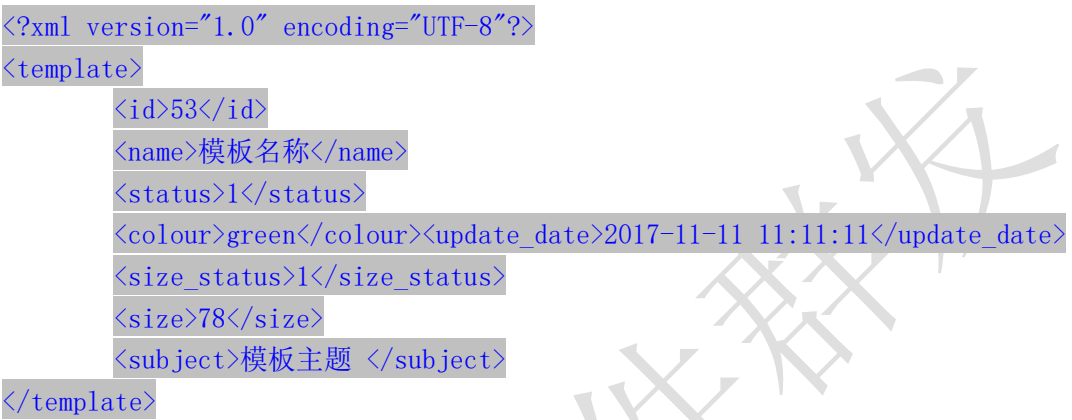

说明: size 的单位大小为 kb; size\_status=-1 表示模板大小正在统计中, size\_status=1 表示模板大小已经统计完毕;size 为真实模板邮件大小。status 为-1 代表模板正在检测 中 ,0 标识检测为红色模板不予通过(red),1 表示检测通过为绿色或者黄色或者红绿色 (yellow, green, red pass); update date 模板更新时间, name 代表模板名称; colour 代表模板检测后的标识颜色,正在检测中则为空。

#### <span id="page-33-0"></span>5.4 模板列表

接口功能:获取用户模板列表 接口地址: http://www.bestedm.org/mm-ms/apinew/template.php?do=list-tpl&tpl\_id=67

GET 参数说明:(红色必须)

1. 'tpl id': 模板 id, 如果存在, 则只获取该 id 值的模板信息。否则获取全部模板信息

#### 输出格式:

```
\langle ?xm1 \rangle version="1.0" encoding="UTF-8"?>
\langletemplate list\rangle<template>
          \langleid>53\langle/id>
           <user_id>模板 id</user_id>
```

```
\langlename\rangle<![CDATA[模板名称]]>
        \langle/name\rangle<subject>
                <id>模板主题一 id</id>
                 <name><! [CDATA [模板主题 1]]></name>
        \langle/subject>
        <subject>
                <id>模板主题二 id</id>
                 <name><! [CDATA[模板主题 2]]></name>
        </subject>
        <content>
        <![CDATA[模板内容]]>
        </content>
        <content_type>模板类型</content_type>
        <attachments> ----------------- 20121206 新增附件信息
            \langleattachment\rangle<atta_id>附件 id</atta_id>
                <atta_name>附件文件名</atta_name>
            \langleattachment>
        </attachments>
        <created>创建时间</created>
        <updated>更新时间</updated>
    \langle /template>
    <template>
         ...
    \langle/template>
     ...
\langle/template_list>
```
## <span id="page-34-0"></span>5.5 删除模板

接口功能:删除指定 id 模板 接口地址:

[http://www.bestedm.org/mm-ms/apinew/template.php?do=del-tpl&tpl\\_id=67](http://www.bestedm.org/mm-ms/apinew/template.php?do=del-tpl&username=test&password=c66a04836b7a40e843f76875f8dfeb1e&tpl_id=67)

#### GET 参数说明:

1. 'tpl id': 模板 id

# <span id="page-35-0"></span>5.6 修改模板

#### 接口功能:修改指定模板

#### 接口地址:

http://www.bestedm.org/mm-ms/apinew/template.php?do=edit-tpl&tpl id=11&name=lin bihuan&subject=sub&content=con

#### GET 参数说明:

- 1. 'tpl\_id': 模板 id, 也可通过 post 上传, 必须
- 2.'name':模板名称,也可通过 post 上传
- 3. 'subject': 模板主题, 也可通过 post 上传, 多个模板主题请以|隔开; 如主题一 主题 二
- 4.'content':模板内容,也可通过 post 上传
- 5. text\_content: 纯文本内容,html 邮件内容无法显示时, 显示纯文本内容 6.encoding:邮件发送编码,base64 或者 quoted-printable

#### 备注:

1. tpl id 参数必须, name、subject、content 三个参数必须至少有一个。 2.四个参数均可以通过 post 或者 get 方式上传

# <span id="page-35-1"></span>5.7 上传模板附件

接口功能:上传模板附件

接口地址:

http://www.bestedm.org/mm-ms/apinew/template.php?do=tpl-attachment-add&tpl\_id=6 7

#### GET 参数说明:

1. 'tpl\_id': 模板 id, 也可通过 post 上传, 必须

#### POST 参数说明:

1. 'file': 附件参数名。Input 标签中 name 属性的值为'file', 如果是多附件, 该属性 值为'file[]'

```
Php 上传演示代码
```

```
/**
* Created by api 接口对接群发上传制定模板附件 php 演示代码.
* User: yzg
* Date: 2018/4/18
* Time: 16:55
*/
function sendCurlPost()
{
 $vars = array();
 $vars['file'] = '@' . dirname(__FILE__).'\122.jpg';//要上传的附
件
 /* 初始化并执行 curl 请求 */
\frac{1}{2}ch = curl init();
 $opts = array(
 CURLOPT_TIMEOUT => 300,
 CURLOPT_HTTPAUTH=>CURLAUTH_BASIC,
 CURLOPT_USERPWD=>'你用户名:你的密码',
 CURLOPT_RETURNTRANSFER => 1,
 CURLOPT_BINARYTRANSFER=>1,
 CURLOPT_URL => 
'http://www.bestedm.org/mm-ms/apinew/template.php?do=tpl-attachme
nt-add&tpl_id=255288',
 CURLOPT_POST => 1,
 CURLOPT_POSTFIELDS => $vars,
 CURLOPT_USERAGENT => $_SERVER['HTTP_USER_AGENT'],
 CURLOPT_SSL_VERIFYPEER => FALSE,
 CURLOPT_SSL_VERIFYHOST => FALSE,
 CURLOPT_HEADER=>0
\left( \begin{array}{c} \end{array} \right);
 curl_setopt_array($ch, $opts);
 $status_code = curl_getinfo($ch, CURLINFO_HTTP_CODE); //get 
status code ;
\text{3data} = \text{curl} \ \text{exec}(\text{5ch});
 curl_close($ch);
 return $data;
}
var dump(sendCurlPost());
```
# <span id="page-36-0"></span>5.8 删除模板附件

接口功能:删除模板附件

#### 接口地址:

http://www.bestedm.org/mm-ms/apinew/template.php?do=tpl-attachment-del&tpl\_id=6 7&attachment\_id=1

#### GET 参数说明:

1. 'tpl\_id': 模板 id, 也可通过 post 上传, 必须

2. 'attachment\_id': 附件 id, 默认为 'all', 删除模板中所有附件

# <span id="page-37-0"></span>六、群发任务相关接口

<span id="page-37-1"></span>6.1 群发任务列表

接口功能: 获取用户群发任务列表 接口地址:

http://www.bestedm.org/mm-ms/apinew/task.php?do=task-list

#### GET 参数说明:(红色必须)

- 1.'do':操作类型
- 2. 'id': 任务 id, 如存在该参数, 则只返回该任务的信息, 否则返回所有任务信息
- 3. 'page': 页数, 从 1 开婚
- 4. 'limit': 每页显示的任务数, 如果没有指定, 默认为 30
- 5.'date': 发送日期,如'2013-01-05'
- 6.'send\_status':任务发送状态。

默认为'all',表示所有群发任务。

- '1'为等待发送
- '2'为正在发送
- '3'为发送完成
	- '-1'为暂不发送
	- '-2'为暂停发送
	- '-3'为取消发送

备注: page, limit 两个参数如果都没有指定, 默认获取全部任务列表。

#### 输出格式:

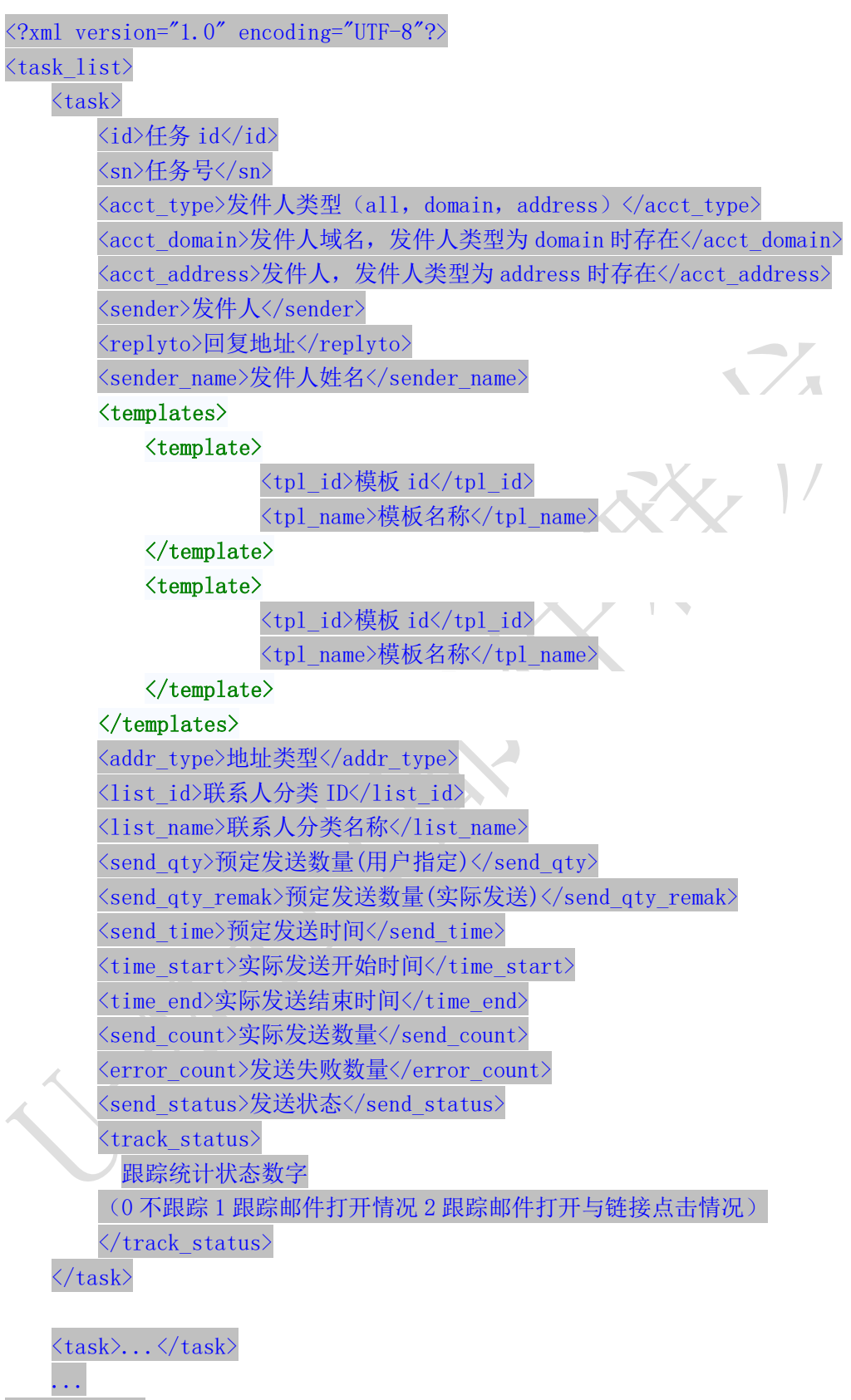

 $\langle /task\_list \rangle$ 

#### <span id="page-39-0"></span>6.2 创建群发任务

接口功能:创建群发任务

#### 接口地址:

http://www.bestedm.org/mm-ms/apinew/task.php?do=add-task&tpl\_id=16&se nd\_domain=comingchina.com&send\_account=linbihuan@comingchina.com&send  $f$ ullname=linbihuan&maillist\_id=5&time=2017-11-24+09%3A54%3A01

#### GET 参数说明:(红色必须)

1.tpl id: 模板 id 单个模板请传入 2, 该任务有多个模板则 1, 2, 3, 78 逗号隔开格式

2.send\_domain:发件人域名

3.send\_account:发件人

4. send fullname: 发件人名称

5.maillist\_id:联系人分类 id

6. send\_qty\_start: 联系人发送地址范围开始最小值, 为 I, 表示从第一个地址开始, 此值 不能传 0。

7. send\_qty: 联系人发送地址数量范围最大值, 默认为 0, 表示全部地址, 结合 send\_qty\_start 代表发送地址范围 2-30, 50-100, 如: send\_qty\_start=10, send\_qty=100 表示到从第 10-100 个地址开始发送。

8. status: 发送状态, 默认为 1, 等待发送; -1 为暂不发送; 2 为立即发送

9.time:发送时间,必须。格式 2017-7-4 16:08:56 或者 2017-7-4 16:08 或者 2017-7-4 请 urlencode 传入。当 status=2 时 time 大于等于当前时间即可立即发送。

9. subs\_link: 是否在邮件中加入退订订阅链接。默认为 1, 加入

10.track status: 是否开启邮件跟踪。默认为 0,不开启

11. track domain: 自定义跟踪统计链接域名

#### 备注:

1. 除参数 username, password, do 之外, 其它参数均可通过 get 或者 post 方式发送

2. 如果发件人是某个域名下的所有发件人,参数 send\_domain 为域名,send\_account 为 all。如: &send\_domain=comingchina.com&send\_account=all

3. 如果发件人是所有域名下的所有发件人,参数 send domain, send account 两个都为 all。

如: &send domain=all&send account=all

4. 如果发件人只是某个域名下的一个发件人。Send domain 可以不需要。如: &send\_account=test@comingchina.com

#### <span id="page-39-1"></span>6.3 修改群发任务

#### 接口功能:修改群发任务

#### 接口地址:

http://www.bestedm.org/mm-ms/apinew/task.php?do=edit-task&id=16&send

40

[domain=comingchina.com&send\\_account=linbihuan@comingchina.com&send\\_fu](http://www.bestedm.org/mm-ms/apinew/task.php?do=edit-task&id=16&send_domain=comingchina.com&send_account=linbihuan@comingchina.com&send_fullname=linbihuan&maillist_id=5&time=2012-07-31) [llname=linbihuan&maillist\\_id=5&time=2012-07-31%](http://www.bestedm.org/mm-ms/apinew/task.php?do=edit-task&id=16&send_domain=comingchina.com&send_account=linbihuan@comingchina.com&send_fullname=linbihuan&maillist_id=5&time=2012-07-31)2012:00

## GET 参数说明:(红色必须)

3.id:任务 id 4.tpl id: 模板 id 单个模板请传入 2, 该任务有多个模板则 1, 2, 3, 78 逗号隔开格式 5.send\_domain:发件人域名 6.send\_account:发件人 7.send\_fullname:发件人名称 8.maillist\_id:联系人分类 id 9. send qty\_start: 联系人发送地址范围开始最小值,为 1,表示从第一个地址开始, 此值 不能传 0。 10. send\_qty: 联系人发送地址数量范围最大值, 默认为 0,表示全部地址, 结合 send qty start 代表发送地址范围 2-30,50-100, 如: send qty start=10, send qty=100 表示到从第 10-100 个地址开始发送。 11. send\_status: 发送状态, 默认为 1, 等待发送; -1 为暂不发送; 2 为立即发送 12.send\_time:发送时间,格式 2017-7-4 16:08:56 或者 2017-7-4 16:08 或者 2017-7-4 请 urlencode 传入。 13.subs\_link:是否在邮件中加入退订订阅链接(0,1)。 14. track status: 是否开启邮件跟踪 (0,1,2)。 15.track\_domain:自定义跟踪域名 16.send\_replyto:指定回复地址

#### 备注:

- 1. 除参数 username, password, do 之外, 其它参数均可通过 get 或者 post 方式发送
- 2. 如果发件人是某个域名下的所有发件人,参数 send\_domain 为域名,send\_account 为 all。如: &send\_domain=comingchina.com&send\_account=all

3. 如果发件人是所有域名下的所有发件人,参数 send domain, send account 两个都为 all。

如:&send\_domain=all&send\_account=all

 $\sqrt{2}$ 

4. 如果发件人只是某个域名下的一个发件人。Send domain 可以不需要。如: &send\_account=test@comingchina.com

# <span id="page-40-0"></span>6.4 删除群发任务

#### 接口功能:删除群发任务

接口地址:

[http://www.bestedm.org/mm-ms/apinew/t](http://www.bestedm.org/mm-ms/api/task.php?do=del-task&username=test&password=1111111&id=16)ask.php?do=del-task&id=19124

GET 参数说明:(红色必须) 1. id: 任务 id

<span id="page-41-0"></span>七、域名及域名下的邮箱账号

<span id="page-41-1"></span>7.1 域名列表 接口功能:获取域名列表 接口地址:

[http://www.bestedm.org/mm-ms/apinew/](http://www.bestedm.org/mm-ms/api/task.php?do=del-task&username=test&password=1111111&id=16)bs.php?do=domain-list

# GET 参数说明:(红色必须)

1.customer\_id:客户 id

2.user\_type:用户类型。manager 或 customer,默认为 customer。如果是 manager,username 跟 password 两个参数必须是管理员的用户名跟密码,需要加 customer\_id、user\_type 两参 数

# 输出格式:

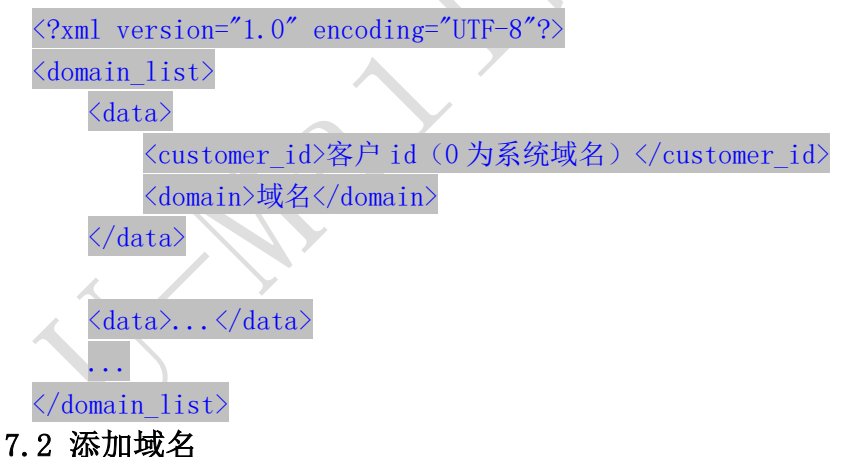

<span id="page-41-2"></span>接口功能:添加域名 接口地址:

<http://www.bestedm.org/mm-ms/apinew/bs.php?do=customer-domain-add> &domain=\*\*\*

返回: 添加成功并域名配置成功返回结果 **<result>**

**<status>success\_and\_check\_ok</status> <data>23</data> </result>**

添加成功但域名配置没有成功返回结果 **<result> <status>success</status> <data>23</data> </result>** Data 为域名主键 id

#### <span id="page-42-0"></span>7.3 验证域名

接口功能: 验证域名 DNS 是否已经配置正确 接口地址: http://www.bestedm.org/mm-ms/apinew/bs.php?do=domain-check

#### POST 参数说明:

'domains':要检测域名列表。多个域名用逗号隔开格式 test.com,we.com,me.com

#### 输出格式:

```
<?xml version="1.0" encoding="UTF-8"?>
<domain_list>
    <domain>
       <customer_id>2369</customer_id>
        <domain_id>3213</domain_id>
       <val>test.com</val>
        <status>3</status>
        <info>添加成功并验证通过</info>
    </domain>
    <domain>
        <customer_id>2369</customer_id>
       <domain_id>6731</domain_id>
       <val>we.com</val>
        <status>2</status>
        <info>添加成功但验证不通过</info>
    </domain>
    <domain>
        <customer_id>2369</customer_id>
       <domain_id>0</domain_id>
        <val>me.com</val>
       <status>0</status>
```

```
 <info>系统不存在并验证不通过</info>
 </domain>
```
……

</**domain\_list**>

说明:

domain\_id<sup>>0</sup> 表示系统已经存在此域名,否则不存在; status=3 表示添加成功并验证 通过, status=2 表示添加成功但验证不通过; status=1 表示系统不存在但验证通过; status=0 表示系统中不存在并验证不通过。

如果添加域名想验证通过;需要 DNS 服务提供商处添加相关配置记录方可验证通过。 具体配置如下:比如您的添加域名为 magvision.com

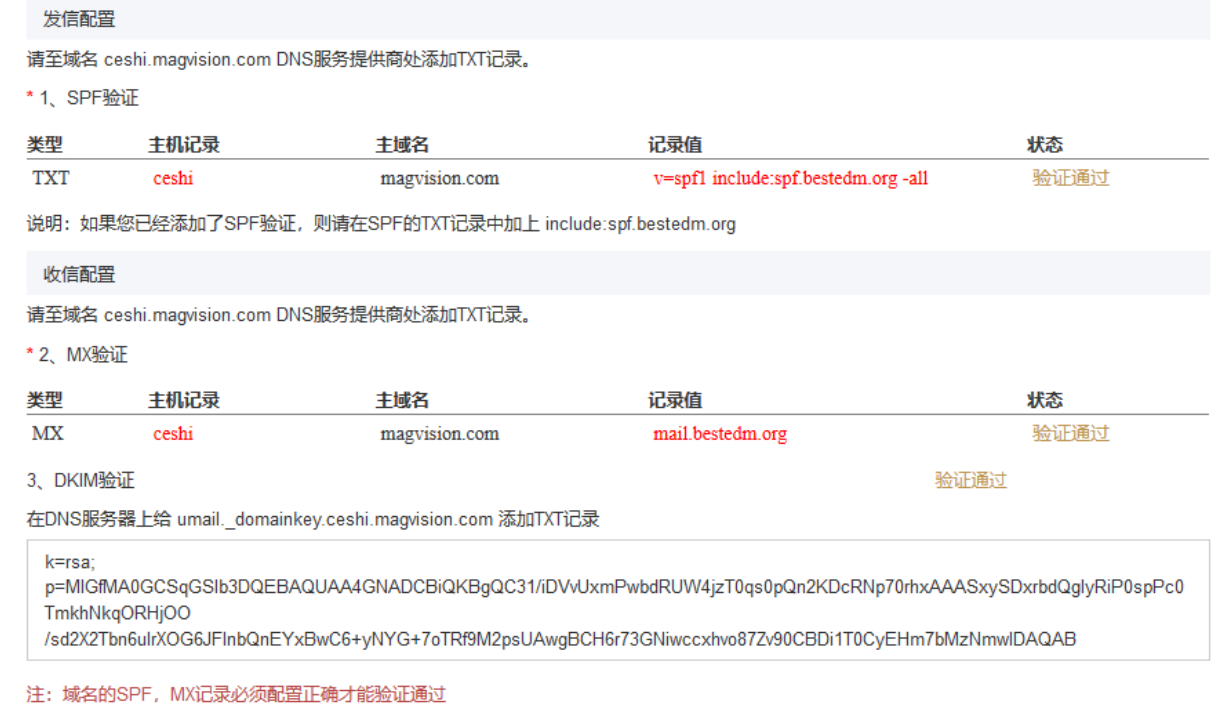

# <span id="page-43-0"></span>7.4 为指定子账号用户添加域名(管理员账号才可调用) 接口功能:为指定子账号用户添加域名 接口地址:

[http://www.bestedm.org/mm-ms/apinew/](http://www.bestedm.org/mm-ms/api/task.php?do=del-task&username=test&password=1111111&id=16)bs.php?do=domain-add&customer\_id=\* &domain=\*\*\*

#### GET 参数说明:(红色必须)

1. customer\_id: 指定客户的 id 如 2 2.domain:需要添加的域名,如 test.com

# <span id="page-44-0"></span>7.5 删除指定子帐号的域名(管理员账号才可调用) 接口功能:删除域名

接口地址:

[http://www.bestedm.org/mm-ms/apinew/](http://www.bestedm.org/mm-ms/api/task.php?do=del-task&username=test&password=1111111&id=16)bs.php?do=domain-del&customer\_id=4 &domain=\*\*\*

GET 参数说明:(红色必须)

1.customer\_id:客户 id

2.domain:需要添加的域名,如 test.com

#### <span id="page-44-1"></span>7.6 删除域名

接口功能:删除域名

#### 接口地址:

[http://www.bestedm.org/mm-ms/apinew/bs.php?do=customer-domain-del&d](http://www.bestedm.org/mm-ms/apinew/bs.php?do=customer-domain-del&)omain=\*

说明:已经验证通过的域名不能删除。

#### <span id="page-44-2"></span>7.7 指定域名下的账号列表

接口功能:获取指定域名下的账号列表 接口地址:

[http://www.bestedm.org/mm-ms/apinew/](http://www.bestedm.org/mm-ms/api/task.php?do=del-task&username=test&password=1111111&id=16)bs.php?do=mailbox-list&domain=\*\*\*

#### GET 参数说明:(红色必须)

1. customer id: 客户 id

2.domain:需要添加的域名,如 test.com

3.user type:用户类型。manager 或 customer,默认为 customer。如果是 manager,username 跟 password 两个参数必须是管理员的用户名跟密码,需要加 customer\_id、user\_type 两参 数

4.page:分页数,如果存在该参数,则为分页查找,否则为查找全部 5.limit:分页查找时每页显示的数据记录数目,默认为 30

#### 输出格式:

<?xml version="1.0" encoding="UTF-8"?>  $\langle$ mailbox\_list>

 $\langle data \rangle$ <customer\_id>客户 id</customer\_id> <domain>域名</domain> <name>账号</name> <mailbox>完整账号</mailbox>  $\langle$ /data>

<data>...</data>

...  $\langle / \text{mailbox list} \rangle$ 

# <span id="page-45-0"></span>7.8 添加账号到指定域名 接口功能:添加账号到指定域名 接口地址:

[http://www.bestedm.org/mm-ms/apinew/b](http://www.bestedm.org/mm-ms/api/task.php?do=del-task&username=test&password=1111111&id=16)s.php?do=mailbox-add&mailbox=\*\*\* &pwd=\*\*\*

#### GET 参数说明:(红色必须)

1.pwd:添加账号的密码

2.mailbox[:需要添加的账号,如](mailto:需要添加的账号，如test@test.com) test@test.com

3. customer id: 客户 id

4.user type:用户类型。manager 或 customer,默认为 customer。如果是 manager,username 跟 password 两个参数必须是管理员的用户名跟密码,需要加 customer\_id、user\_type 两参 数

<span id="page-46-0"></span>7.9 删除指定域名下的账号 接口功能:删除指定域名下的账号 接口地址:

[http://www.bestedm.org/mm-ms/apinew/b](http://www.bestedm.org/mm-ms/api/task.php?do=del-task&username=test&password=1111111&id=16)s.php?do=mailbox-del&mailbox=\*\*\*

GET 参数说明:(红色必须)

1.mailbox[:需要删除的账号,如](mailto:需要添加的账号，如test@test.com) test@test.com

2.customer\_id:客户 id

3.user type:用户类型。manager 或 customer,默认为 customer。如果是 manager,username 跟 password 两个参数必须是管理员的用户名跟密码,需要加 customer\_id、user\_type 两参 数

<span id="page-46-1"></span>7.10 修改指定域名的账号

接口功能:修改指定域名下的账号 接口地址:

[http://www.bestedm.org/mm-ms/apinew/b](http://www.bestedm.org/mm-ms/api/task.php?do=del-task&username=test&password=1111111&id=16)s.php?do=mailbox-edit&mailbox=\*\* \*&pwd=\*\*\*

GET 参数说明:(红色必须)

1.pwd:修改账号的密码

2.mailbox[:需要修改的账号,如](mailto:需要添加的账号，如test@test.com) test@test.com

3.customer\_id:客户 id

4.user\_type:用户类型。manager 或 customer,默认为 customer。如果是 manager, username 跟 password 两个参数必须是管理员的用户名跟密码,需要加 customer\_id、user\_type 两参 数

# <span id="page-47-0"></span>八、其他

## <span id="page-47-1"></span>8.1 客户自定义群发登录页面说明

#### 说明:

form 表单的 action 属性为

```
http://www.bestedm.org/sendstat/?module=base&action=login
如果用户名或者密码错误返回页面也是自定义的,在表单中另外 post 提交
errurl , 该参数值为错误返回的 url, 必须要有 http://
```
#### 示例:

<form

```
action="http://www.bestedm.org/sendstat/?module=base&action=login" 
method="post"\langleinput type="hidden" name="errurl"value="http://www.magvision.com/loging.html" />
   \langleinput type="text" name="username" />
   \langleinput type="password" name="password" \langle \rangle\leqselect name="user type">
       <option value="">普通用户</option>
       <option value="agents">代理商</option>
```

```
<option value="manager">管理员</option>
```
 $\langle$ /select $\rangle$ 

 $\langle$ input name="Submit" type="submit" value="提交" />  $\langle$  form>

# <span id="page-47-2"></span>九、用户认证方式示例代码以及接口调用示例代码

调用接口前,请务必知晓此更改,验证方式已经更改

※※※※※※※※※※※※※※※※※※※※※※※※※※※※※※※※※※※※※※※ 为加强平台的安全性,现更新修改群发所有接口的认证方式。

old 认证方式: 将 username 和 password 以 GET 参数传递, password 为 md5 加密后的密码; 如接口:取得指定日期的群发任务列表。接口地址:

http://www.bestedm.org/mm-ms/api/task.php?do=list-task&date=2012-03-02 new 修改后的认证方式: HTTP Basic Authentication, 在请求头中添加 Authorization 注意: 传递的 password 是没有加密以前的密码

※※※※※※※※※※※※※※※※※※※※※※※※※※※※※※※※※※※※※※※

#### <span id="page-48-0"></span>9.1 Python 用户认证示例代码

下面用 curl 命令和 python 代码实现请求

1.curl 命令

#curl -u username:password *[http://www.bestedm.org/mm-ms/api/task.php?do=list-task&date=2012-03-02](http://www.bestedm.org/mm-ms/api/stask.php?date=2014-07-08&ident=20140708094016-2369-46)*

```
2.python 代码请求
import urllib2, base64 
usename = 'XXX'password = 'XXXX'ur1 = 'http://www. bestedm.org/mm-ms/api/task.~php?do=list-task&date=2012-03-02'request = urllib2. Request (url)base64string = base64. encodestring ('\ss'\\"\ss' \langlerigy (username, password)).replace ('\n',
'')
request. add header("Authorization", "Basic %s" % base64string)
result = urllib2. urlopen(request)
```
# <span id="page-48-1"></span>9.2 C#用户认证示例代码:

string username="username"; string password<sup>"</sup>; //注意这里的格式哦,为 "username:password" string usernamePassword = username +  $"$ : $"$  + password;  $CredentialCache$  mycache = new  $CredentialCache()$ ;  $mycache$ . Add(new Uri(url), "Basic", new NetworkCredential(username, password));  $myReq. Credentials = mycache;$ myReq. Headers. Add ("Authorization", "Basic " + Convert. ToBase64String (new ASCIIEncoding().GetBytes(*usernamePassword*))); WebResponse  $wr = myReq$ . GetResponse();  $Stream \textit{received}$   $\equiv \textit{wr}.$  GetResponseStream();  $StreamReader$   $reader$  =  $new$   $StreamReader$   $(receiveStream,$   $Encoder, UTF8)$ ; string content = reader. ReadToEnd();

## <span id="page-49-0"></span>9.3 java 用户认证示例代码:

 $HttpGet request = new HttpGet(URL\_SECTION\_BY\_BASIC\_AUTHENTICATION);$ String auth = DEFAULT\_USER + ":" + DEFAULT\_PASS;  $b$ *vte* $\lceil$  *encodedAuth* =  $Base64. encodeBase64(auth. getBytes(Charset. forName("US-ASCII")));$ String authHeader =  $"Basic" + new String (encoded Author)$ ; request. setHeader(HttpHeaders. AUTHORIZATION, authHeader);

 $HttpClient$  client =  $HttpClientBuilder$ .create().build();  $Ht$ tpResponse response = client. execute (request);

int statusCode = response.getStatusLine().getStatusCode(); assertThat(statusCode, equalTo(HttpStatus. SC\_OK));

特别注意: 在调用 api 接口时如果需要传入中文请务必指定 http 头为 utf-8 格式, 并把所传中 文转为 utf-8 格式, 如下图代码所示:

```
//验证用户
Map<String, String> requestProperties = new HashMap<String, String>();
requestProperties.put("Authorization", "Basic "+validUser());// 你的用户名密码编码
String res = \frac{1}{2} ;// \frac{1}{2}String boundary = "-------------------------" + new Date().getTime(); // boundary 就是 request 头和上传文件内容的分隔符
HttpURLConnection conn = null:
try \{if (StringUtils.isBlank(contentType)) {
        contentType = "text/plain".\rightarrowURL url = new URL(urlStr);conn = (HttpURLConnection) url.openConnection();
    conn.setConnectTimeout(30000);
    conn.setReadTimeout(30000);
    conn.setDoOutput(true);
    conn.setDoInput(true);
    conn.setUseCaches(false);
    conn.setRequestMethod("POST");
    conn.setRequestProperty("Connection", "Keep-Alive");
    conn.setRequestProperty("User-Agent", "Mozilla/5.0 (Windows; U; Windows NT 6.1; zh-CN; rv:1.9.2.6)");
    conn.setRequestProperty("Content-Type", "multipart/form-data; boundary=" + boundary);
    conn.setRequestProperty("charset", "utf-8");
    if (requestProperties != null && requestProperties.size() > 0) {
        for (String key : requestProperties.keySet()) {
            conn.setRequestProperty(key, requestProperties.get(key));
        \mathcal{E}OutputStream out = new DataOutputStream(conn.getOutputStream());
    // 参数
    if (params != null && params.size() > 0) {
        \overline{\text{StringBuffer strBuf}} = \text{new StringBuffer}for (Map.Entry<String, String> entry : params.entrySet()) {
            String key = entry.getKey();
            String value = entry.getValue();
            if (StringUtils.isBlank(key) || StringUtils.isBlank(value)) {
                continue;
```
<span id="page-50-0"></span>9.4 php 用户认证示例代码

方法一:*//---*使用 *fsocket* 的方式验证用户名和密码

```
|surl = 'api 地址';
$fp = fsockopen("$url", 80);fputs($fp,"GET /downloads HTTP/1.0");
fputs($fp, Host: $url");
fputs($fp,"Authorization: Basic " . base64 encode("user:pass") . "");
```
 $f$ *passthru*( $f$ f $p$ );

```
推荐方法二://---使用 CURL 扩展的方式验证密码并调用接口
//---使用 CURL 扩展的方式
if(extension_loaded('curl')){
   $username ="1xx2";//用户名
 $password ="xxxxxx";//密码
\text{Surl} ='http://www.bestedm.org/mm-ms/apinew/mloperate.php?do=ml-addr-lis
t&list_id=461253&page=1&limit=1';
// $params =array();
// $vars = http_build_query($params);
 //post 方式
// $opts = array(
// CURLOPT_TIMEOUT => 5,
// CURLOPT_HTTPAUTH=>CURLAUTH_BASIC,
// CURLOPT_USERPWD=>"$username:$password",
// CURLOPT_RETURNTRANSFER => 1,
// CURLOPT_URL => $url,
// CURLOPT_POST => 1,
// CURLOPT_POSTFIELDS => $vars,
// CURLOPT_USERAGENT => $_SERVER['HTTP_USER_AGENT']
// );
 //get 方式
 $opts = array(
 CURLOPT_TIMEOUT => 5,
 CURLOPT_HTTPAUTH=>CURLAUTH_BASIC,
 CURLOPT_USERPWD=>"$username:$password",
 CURLOPT_RETURNTRANSFER => 1,
 CURLOPT_URL => $url,
 CURLOPT_HEADER =>0,
 CURLOPT_USERAGENT => $_SERVER['HTTP_USER_AGENT']
\left( \begin{array}{c} \end{array} \right);
 /* 初始化并执行 curl 请求 */
\text{Sch} = \text{curl}\text{init});
 curl_setopt_array($ch, $opts);
 $status_code = curl_getinfo($ch, CURLINFO_HTTP_CODE); //get
```

```
status code
```

```
\text{3data} = \text{curl} \ \text{exec}(\text{5ch}); $error = curl_error($ch);
 curl_close($ch);
}
```
#### <span id="page-52-0"></span>9.5 Ruby On Rails 示例代码:

```
import mx. rpc. events. FaultEvent;
import mx. rpc. events. ResultEvent;
import mx.utils.Base64Encoder;
import mx.rpc.http.HTTPService;
URLRequestDefaults.authenticate = false;//设默认为 false, 否则用户较验错误时会弹
出验证框
```

```
private var result: XML;
private function initApp():void
{
   var base64enc: Base64Encoder = new Base64Encoder;
   base64enc.encode("user:password"); //用户名和密码需要 Base64 编码
   var user: String = base64enc. to String();
 var http: HTTPService = new HTTPService;
   http.addEventListener(ResultEvent.RESULT, resultHandler);//监听返回事件
   http.addEventListener(FaultEvent.FAULT,faultHandler); //监听失败事件
   http.resultFormat = "e4x"; //返回格式
   http.url = "api 地址";
   http.headers = \{<sup>"</sup>Authorization": "Basic " + user\};http. send();
}
private function resultHandler(e:ResultEvent): void
{
   result = XML(e, result):test.dataProvider = result.status;//绑定数据
}
private function faultHandler(e:ResultEvent): void
{
```

```
 //处理失败
```

```
}
```
# <span id="page-53-0"></span>9.6 JS 用户认证示例代码:

```
\langlescript type="text/javascript">
     //需要 Base64 见:http://www.cnblogs.com/pingming/p/4165063.html 
    function make_base_auth(user, password) {
        var tok = user + ':' + pass;
        var hash = Base64. encode(tok);
         return "Basic " + hash;
     }
   var auth = make basicauth('QLeelulu', 'mypassword');
   var url = 'api url address';
    // 原始 JavaScript
    xml = new XMLHttpRequest();
    xml.setRequestHeader('Authorization', auth);
   xml. open ('GET', ur1);
   // ExtISExt. Ajax. request({
        url: url. method : 'GET',
        headers : { Authorization : auth }
    });
    // jQuery
    \mathcal{S}. a jax({
        url: url. method : 'GET',
         beforeSend : function(req) {
            req.setRequestHeader('Authorization', auth);
         }
    });
\langle/script\rangle
```
# <span id="page-53-1"></span>9.7 php 验证用户名密码并调用接口的示例代码

```
//---使用 CURL 扩展的方式验证用户名密码并调用接口
if(extension_loaded('curl')){
```

```
 $username ="lixxx";
 $password ="xxxxx";
\text{Surl} ='http://202.103.191.7/mm-ms/apinew/task.php?do=add-task&tpl_id=16
3269&send_domain=all&send_account=all&send_fullname=negoo&status=
2&track_status=1&track_domain=followemail.51negoo.com&maillist_id
=241293&time=2017-11-24+10%3A38%3A40';
  $params =array();
 $params['name']='季度经济数据时代';
// $params['name'] =iconv('gbk','utf-8',$params['name']);
  $params['subject']='季度经济数据时代';
  $params['content']='基金基,金基金';
  $params['text_content']='基金基金基金,舅舅家';
 $vars = http_build_query($params);
 //psot 方式
 // $opts = array(
// CURLOPT_TIMEOUT => 5,
// CURLOPT_HTTPAUTH=>CURLAUTH_BASIC,
// CURLOPT_USERPWD=>"$username:$password",
// CURLOPT_RETURNTRANSFER => 1,
// CURLOPT_URL => $url,
// CURLOPT_POST => 1,
// CURLOPT_POSTFIELDS => $vars,
// CURLOPT_USERAGENT => $_SERVER['HTTP_USER_AGENT']
// );
 //get 方式
 $opts = array(
 CURLOPT_TIMEOUT => 5,
 CURLOPT_HTTPAUTH=>CURLAUTH_BASIC,
 CURLOPT_USERPWD=>"$username:$password",
 CURLOPT_RETURNTRANSFER => 1,
 CURLOPT_URL => $url,
 CURLOPT_HEADER =>0,
 CURLOPT_USERAGENT => $_SERVER['HTTP_USER_AGENT']
\left( \begin{array}{c} \cdot \end{array} \right);
 /* 初始化并执行 curl 请求 */
\text{Sch} = \text{curl}\text{init});
 curl_setopt_array($ch, $opts);
 $status_code = curl_getinfo($ch, CURLINFO_HTTP_CODE); //get 
status code
\deltadata = curl exec(\deltach);
 $error = curl_error($ch);
```

```
 curl_close($ch);
}
```
#### <span id="page-55-0"></span>9.8 java 验证用户密码并调用上传附件接口示例代码

```
public static void main(String[] args) throws Exception {
    String urlStr = 
"http://www.bestedm.org/mm-ms/apinew/mloperate.php?do=ml-
addr-add-file";
 // 参数
  Map < String, String > params = new HashMap <> ();
 params . put("list_id", "418315");
 // 文件
    Map < String, Map < String, byte[] >> fileMap = new HashMap 
\iff ();
      fileMap . put("file", new HashMap < String, byte[] > ());
      FileInputStream fis = new
FileInputStream("address.txt");
     byte[] but = new byte[fis . available()];
     fis . read(buf);
 fileMap . get("file") . put("test.txt", buf);
      fis.close();
      String authStr = "用户名"+":"+"密码";
    byte[] autnEncByte = Base64.encodeBase64(authStr.getBytes());
      String authBase64 = New String(autnEncByte);
      // 请求验证用户账号密码
      Map < String, String >requestProperties = new HashMap<>();
      requestProperties.put("Authorization", "Basic 
      "+authBase64);//你的用户名密码编码
 String contentType = "multipart/form-data";
```
 *String s* = fileUpload(*urlStr*, *params*, *fileMap*, *requestProperties*, *contentType*);

```
57
 }
/**
* 上传文件流
*
* @param url
* @param params
* @param fileMap:name:{filename:byte[]}
* @param requestProperties
*/
public static String fileUpload(String urlStr, Map<String, String> 
params, Map<String, Map<String, byte[]>> fileMap, Map<String, String> 
requestProperties, String contentType) {
   String res = "";// 响应
   String boundary = "---------------------------" + new 
Date().getTime(); // boundary 就是 request 头和上传文件内容的分隔符
 HttpURLConnection conn = null;
 try {
 if (StringUtils.isBlank(contentType)) {
 contentType = "text/plain";
   }
   contentType = "multipart/form-data";// TODO
   URL url = new URL(urlStr);
 conn = (HttpURLConnection) url.openConnection();
  conn.setConnectTimeout(CON_TIMEOUT);
    conn.setReadTimeout(READ_TIMEOUT);
   conn.setDoOutput(true);
 conn.setDoInput(true);
  conn.setUseCaches(false);
 conn.setRequestMethod("POST");
 conn.setRequestProperty("Connection", "Keep-Alive");
 conn.setRequestProperty("User-Agent", "Mozilla/5.0 (Windows; 
U; Windows NT 6.1; zh-CN; rv:1.9.2.6)");
       conn.setRequestProperty("Content-Type", 
"multipart/form-data; boundary=" + boundary);
 if(requestProperties != null && requestProperties.size() > 
0){
          for (String key : requestProperties.keySet()) {
 conn.setRequestProperty(key, 
requestProperties.get(key));
 }
 }
   OutputStream out = new
```

```
58
DataOutputStream(conn.getOutputStream());
 // 参数
 if (params != null && params.size() > 0) {
             StringBuffer strBuf = new StringBuffer();
     for (Map.Entry<String, String> entry : params.entrySet()) 
{
       String key = entry.getKey();
    String value = entry.getValue();
     if (StringUtils.isBlank(key) || 
StringUtils.isBlank(value)) {
             continue;
     }
strBuf.append("\r\n").append("--").append(boundary).append("\r\n"
);
  strBuf.append("Content-Disposition: form-data; 
name='<sup>""</sup> + key + "\"\r\n\r\n");
    strBuf.append(value);
 }
   out.write(strBuf.toString().getBytes());
 }
    // 上传文件
      if (filemap != null & \& fileMap.size() > 0) for (Map.Entry<String, Map<String, byte[]>> entry : 
fileMap.entrySet()) {
               Map<String, byte[]> file = entry.getValue();
            String name = entry.getKey();// 上传表单的 name
            String filename = file.keySet().iterator().next();// 文
件名
            byte[] fileByte = file.get(filename);// 文件的字节
            if (StringUtils.isBlank(name) || 
StringUtils.isBlank(filename) || fileByte == null || fileByte.length 
== 0) {
                   continue;
            }
            StringBuffer strBuf = new StringBuffer();
strBuf.append("\r\n").append("--").append(boundary).append("\r\n"
);
        strBuf.append("Content-Disposition: form-data; 
name=\"" + name + "\"; filename=\"" + "address.txt" + "\"\r\n");
```

```
// strBuf.append("Content-Type: " + contentType + 
"\r\n\r\n");// 默认 txt 文件格式
  strBuf.append("Content-Type: " + "multipart/form-data" 
+ "\r\n\r\n");
          out.write(strBuf.toString().getBytes());
           ByteArrayInputStream bais = new 
ByteArrayInputStream(fileByte);
       int bytes = 0;
        byte[] bufferOut = new byte[1024];
          while ((bytes = bias.read(bufferOut)) != -1) out.write(bufferOut, 0, bytes);
     }
   bais.close();
   }
   }
 out.write(("\r\n)-" + boundary + "-'\r\n)-getBytes());
 out.flush();
   out.close();
  // 读取返回数据
 StringBuffer strBuf = new StringBuffer();
 BufferedReader reader = new BufferedReader(new 
InputStreamReader(conn.getInputStream()));
    String line = null;
  while ((line = reader.readLine()) != null) {
   strBuf.append(line).append("\n");
\frac{1}{2} res = strBuf.toString();
  reader.close();
 reader = null;
     } catch (Exception e) {
      logger.error("上传文件失败,请求路径【" + urlStr + "】,失败原因:
" + e);
 e.printStackTrace();
 } finally {
 if (conn != null) {
 conn.disconnect();
 conn = null;
 }
 }
 return res;
 }
```
# <span id="page-59-0"></span>十、群发 **smtp** 对接方式发送邮件代码样例

## <span id="page-59-1"></span>1、php 版本 demo 代码

```
<?php
 /**
 * Created by umail
 * User: NUC
 * Date: 2018/8/22
 * Time: 14:10
 */
 class smtp
 {
  /* Public Variables */
 public $smtp port;
 public $time_out;
 public $host name;
 public $log_file;
 public $relay host;
  public $debug;
  public $auth;
  public $user;
  public $pass;
  /* Private Variables */
  private $sock;
  /* Constractor */
 // function construct($relay host = "", $smtp port = 25, $auth
 = false,$user,$pass) //与下作用相同
function smtp($relay~host = "", $smp~port = 25, $auth =false,$user,$pass)
   \left| \right| $this->debug = FALSE;
     $this->smtp port = $smtp port;
     $this->relay host = $relay host;
      $this->time_out = 30; //is used in fsockopen()
        #
     $this->auth = $auth;//auth
     $this->user = $user;
  $this->pass = $pass;
```

```
 #
$this->host name = "localhost"; //is used in HELO command
 $this->log_file ="";
 $this->sock = FALSE;
 }
 /* Main Function */
 function sendmail($to, $from, $subject = "", $body = "", 
$mailtype, $cc = "", $bcc = "", $additional headers = "")\left\{\begin{array}{ccc} \end{array}\right\}$header = ''; $mail_from = 
$this->get address($this->strip comment($from));
\text{Sbody} = preg_replace("/(^|(\r\n))(\\.)/", "\\1.\\3",
$body);
$header .= "MIME-Version:1.0\r\n";
 if($mailtype=="HTML"){
                           \overline{\phantom{a}}$header .= "Content-Type:text/html\r\n";
 }
 $header .= "To: ".$to."\r\n";
 if ($cc != "") {
$header := "Cc: "Scc." \r \r \r \r \r \r }
 $header .= "From: $from<".$from.">\r\n";
 $header .= "Subject: ".$subject."\r\n";
$header .= $additional headers;
$header .= "Date: ".date("r")."\r\n";
$header .= "X-Mailer:By Redhat
(PHP/".phpversion().")\r\n";
    list($msec, $sec) = explode(" ", microtime());
      $header .= "Message-ID: <".date("YmdHis", 
$sec).".".($msec*1000000).".".$mail_from.">\r\n";
$TO = explode(",", $this->strip comment($to));
 if ($cc != "") {
$TO = \arctan\frac{\text{array}}{\text{array}} explode(",",
$this->strip_comment($cc)));
 }
 if ($bcc != "") {
 $TO = array_merge($TO, explode(",", 
$this->strip_comment($bcc)));61
```

```
62
 }
 $sent = TRUE; foreach ($TO as $rcpt_to) {
  $rcpt to = $this->get address($rcpt to);
   if (!$this->smtp_sockopen($rcpt_to)) {
      $this->log_write("Error: Cannot send email to 
".$rcpt to."\n");
 $sent = FALSE; continue;
  }
 if ($this->smtp_send($this->host_name, $mail_from, 
$rcpt_to, $header, $body)) {
 $this->log_write("E-mail has been sent to 
<".$rcpt_to.">\n");
 } else {
$this->log_write("Error: Cannot send email to
\langle".$rcpt to.">\n");
$sent = FALSE; }
fclose($this->sock);
$this->log write("Disconnected from remote host\n");
 }
echo "<br>";
echo $header; //
return $sent;
 }
 /* Private Functions */
 function smtp_send($helo, $from, $to, $header, $body = "")
\qquad \qquad \{if (!$this->smtp putcmd("HELO", $helo)) {
    return $this->smtp error("sending HELO command");
 }
 #auth
  if($this->auth){
if (!$this->smtp_putcmd("AUTH LOGIN",
base64_encode($this->user))) {
return $this->smtp error("sending HELO command");
 }
 if (!\, 4this->smtp putcmd("",
```

```
base64_encode($this->pass))) {
    return $this->smtp error("sending HELO command");
 }
 }
 #
 if (!$this->smtp_putcmd("MAIL", "FROM:<".$from.">")) {
return $this->smtp_error("sending MAIL FROM command");
 }
if (!$this->smtp putcmd("RCPT", "TO:<".$to.">")) {
return $this->smtp error("sending RCPT TO command");
 }
 if (!$this->smtp_putcmd("DATA")) {
return $this->smtp error("sending DATA command");
 }
if (!$this->smtp message($header, $body)) {
 return $this->smtp_error("sending message");
 }
if (!$this->smtp eom()) {
 return $this->smtp_error("sending <CR><LF>.<CR><LF> 
[EOM]");
 }
              \blacksquare if (!$this->smtp_putcmd("QUIT")) {
return $this->smtp error("sending QUIT command");
     \} return TRUE;
  \lambda function smtp_sockopen($address)
\left\{\begin{array}{c}1\end{array}\right\} if ($this->relay_host == "") {
return $this->smtp sockopen mx($address);
 } else {
return $this->smtp sockopen relay();
 }
 }
 function smtp_sockopen_relay()
```

```
\left\{\begin{array}{c} \end{array}\right\}$this->log_write("Trying to to
".$this->relay host.":".$this->smtp port."\n");
$this->sock = @fsockopen($this->relay host,
$this->smtp_port, $errno, $errstr, $this->time_out);
if (!($this->sock && $this->smtp ok())) {
 $this->log_write("Error: Cannot connenct to relay host 
".$this->relay host."\n");
$this->log_write("Error: ".$errstr." (".$errno.")\n");
return FALSE;
 }
 $this->log_write("Connected to relay host 
".$this->relay host."\n");
return TRUE;;
 }
 function smtp_sockopen_mx($address)
\left\{\begin{array}{c} \end{array}\right\}\deltadomain = preg_replace("/^.+@([^@]+)$/", "\\1", $address);
 if (!@getmxrr($domain, $MXHOSTS)) {
$this->log_write("Error: Cannot resolve MX
\"".$domain."\"\n");
return FALSE;
 }
 foreach ($MXHOSTS as $host) {
$this->log_write("Trying to to
".$host.":".$this->smtp_port."\n");
 $this->sock = @fsockopen($host, $this->smtp_port, 
$errno, $errstr, $this->time_out);
         if (!($this->sock && $this->smtp_ok())) {
           $this->log_write("Warning: Cannot connect to mx host 
".$host."\n");
        $this->log_write("Error: ".$errstr." 
(''.$errno.'')\n");
  continue;
 }
$this->log write("Connected to mx host ".$host."\n");
return TRUE;
 }
 $this->log_write("Error: Cannot connect to any mx hosts 
(".implode(", ", $MXHOSTS).")\n");
 return FALSE;
 }
```

```
function smtp message($header, $body)
\left\{\begin{array}{ccc} \end{array}\right\}fputs($this->sock, $header."\r\n".$body);
$this->smtp debug("> ".str replace("\r\n", "\n"."> ",
$header."\n> ".$body."\n> "));
return TRUE;
 }
 function smtp_eom()
\sim {
fputs($this->sock, "\r\n.\r\n");
$this->smtp debug(". [EOM]\n");
return $this->smtp ok();
 }
 function smtp_ok()
\left\{\begin{array}{c} \end{array}\right\}$response = str replace("\r\n\frac{m}{r}, "", fgets ($fthis->sock,512));
$this->smtp debug($response."\n");
if (!preg_match("\sqrt{ [23]/", $response)) {
fputs($this->sock, "QUIT\r\n");
 fgets($this->sock, 512);
  $this->log_write("Error: Remote host returned 
\"".$response."\"\n");
           return FALSE;
      \lambdareturn TRUE;
    }
function smtp putcmd($cmd, $arg = "")
\left\{\begin{array}{c} \end{array}\right\} if ($arg != "") {
if($cmd=="") $cmd = $arg;else $cmd = $cmd." ".$arg;
 }
fputs($this->sock, $cmd."\r\n");
$this->smtp debug("> ".$cmd."\n");
```

```
return $this->smtp ok();
 }
 function smtp_error($string)
\left\{\begin{array}{c}1\end{array}\right\} $this->log_write("Error: Error occurred while 
". $string.". \n");
 return FALSE;
 }
 function log_write($message)
\left\{\begin{array}{ccc} \end{array}\right\}$this->smtp debug($message);
if (\text{5this} - \text{log file} == "") {
return TRUE;
 }
$message = date("M d H:i:s
").get current user()."[".getmypid()."]: ".$message;
if (!@file exists($this->log_file) || !($fp =
@fopen($this->log_file, "a"))) {
  $this->smtp_debug("Warning: Cannot open log file 
\langle "".$this->log_file."\langle " \rangle");
return FALSE;
 }
flock($fp, LOCK EX);
  fputs($fp, $message);
   fclose($fp);
       return TRUE;
\qquad \qquad \} function strip_comment($address)
\left\{\begin{array}{c} \end{array}\right\}\text{Scomment} = "\bigwedge'(\bigwedge'(\bigwedge'')\setminus \bigwedge'', while (preg_match($comment, $address)) {
$address = preg_replace($comment, "", $address);
 }
return $address;
 }
```

```
 function get_address($address)
\left\{\begin{array}{c}1\end{array}\right\}$address = preg replace("/([ \t\trthinspace \t\trsim n])+/", "", "saddress);\text{Saddress} = preg_replace("/^.*<(.+)>.*$/", "\\1",
$address);
return $address;
 }
 function smtp_debug($message)
\left\{\begin{array}{ccc} \end{array}\right\} if ($this->debug) {
echo $message."<br>";
 }
 }
function get attach type($image tag) {
 $filedata = array();
$img_file_con=fopen($image_tag,"r");
unset($image data);
 while 
($tem_buffer=AddSlashes(fread($img_file_con,filesize($image_tag
))))
$image_data.=$tem_buffer;
fclose($img_file_con);
      $filedata['context'] = $image data;$filedata['filename'] = basename({$image tag)};$extension=substr($image_tag,strrpos($image_tag,"."),strlen($im
age_tag)-strrpos($image_tag,"."));
 switch($extension){
 case ".gif":
   $filedata['type'] = "image/gif"; break;
      case ".gz":
       $filedata['type'] = "application/x-gzip";
       break;
      case ".htm":
         $filedata['type'] = "text/html";
```

```
68
            break;
         case ".html":
            $filedata['type'] = "text/html";
            break;
        case ".jpg":
            $filedata['type'] = "image/jpeg";
            break;
        case ".tar":
           $filedata['type'] = "application/x-tar"; break;
        case ".txt":
            $filedata['type'] = "text/plain";
        break;
       case ".zip":
            $filedata['type'] = "application/zip";
        break;
     default:
            $filedata['type'] = "application/octet-stream";
       break;
   }
return $filedata;
 }
} // end class
/**
*实例化邮件类
*/
date default timezone set('Asia/Shanghai'); // 'Asia/Chongqing'
or 'PRC'
$smtpserver = "smtp.bestedm.org"; //SMTP 服务器
$smtpserverport =25; //SMTP 服务器端口
$smtpusermail = "xxxx@mail79.comingchina.com"; //SMTP 服务器
的用户邮箱
$smtpemailto = "784885758@qq.com"; //发送给谁
$smtpuser = "xxxx@mail79.comingchina.com"; //SMTP 服务器的
用户帐号
$smtppass = "xxxxx"; //SMTP 服务器的用户密码
$mailsubject = "测试 umail 邮件系统"; //邮件主题
$mailbody = "<h1>这是 smtp 测试邮件</h1>"; //邮件内容
$mailtype = "HTML"; //邮件格式(HTML/TXT),TXT 为
```

```
文本邮件
$smp new
smtp($smtpserver,$smtpserverport,true,$smtpuser,$smtppass);
$smtp->debug = true; //是否显示发送的调试信息
$smtp->sendmail($smtpemailto, $smtpusermail, $mailsubject, 
$mailbody, $mailtype);
?>
```
# <span id="page-68-0"></span>2、python 版本 demo 代码

```
import smtplib 
from email.mime.text import MIMEText 
mailto_list=["YYY@test.com"] 
mail host="smtp.bestedm.org" #设置服务器
mail user="xxx@bestedm.org" #账号邮箱
mail pass="密码 xxx" #密码
def send mail(to list,sub,content): #to list: 收件人; sub: 主题;
content:邮件内容
   me="hello"+"<"+mail_user+">" #这里的 hello 可以任意设置, 收到信
后,将按照设置显示
   msg = MIMEText(content, _subtype='html', _charset='gb2312') #创建
一个实例,这里设置为 html 格式邮件
    msg['Subject'] = sub #设置主题
   \text{msg}<sup>'</sup> From' ]= me
   msg['To'] = ", \n    "join(to list) try: 
       s = smtplib. SMTP() s.connect(mail_host,25) #连接 smtp 服务器
        s.login(mail_user,mail_pass) #登陆服务器
        s.sendmail(me, to_list, msg.as_string()) #发送邮件
       s.close()
        return True 
    except Exception, e: 
        print str(e) 
        return False 
if name == 'main ':
   if send mail(mailto list,"hello","测试内容"):
        print "发送成功" 
    else: 
        print "发送失败"
```